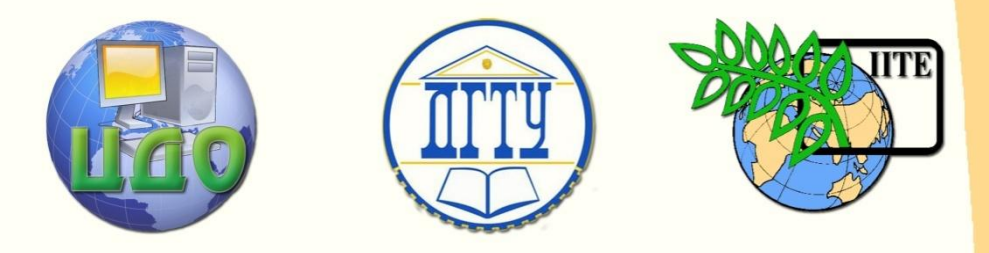

ДОНСКОЙ ГОСУДАРСТВЕННЫЙ ТЕХНИЧЕСКИЙ УНИВЕРСИТЕТ

ЦЕНТР ДИСТАНЦИОННОГО ОБУЧЕНИЯ И ПОВЫШЕНИЯ КВАЛИФИКАЦИИ

Кафедра «Управление качеством»

# **Комплекс методических указаний для практических работ**

# **по дисциплине**

# **" Теория нечетких множеств"**

Ростов-на-Дону, 2013

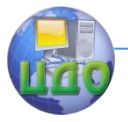

Теория нечетких множеств

**Оглавление**

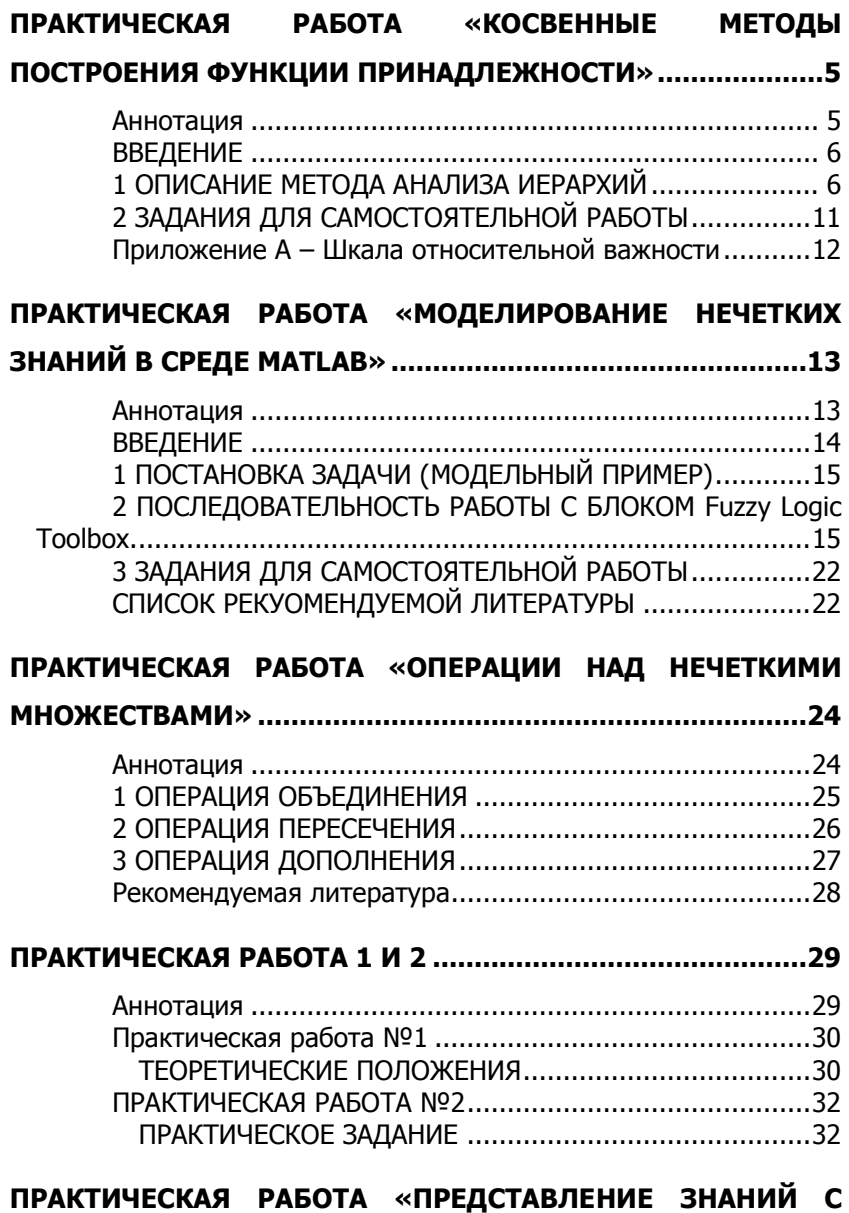

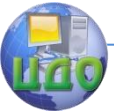

### Теория нечетких множеств

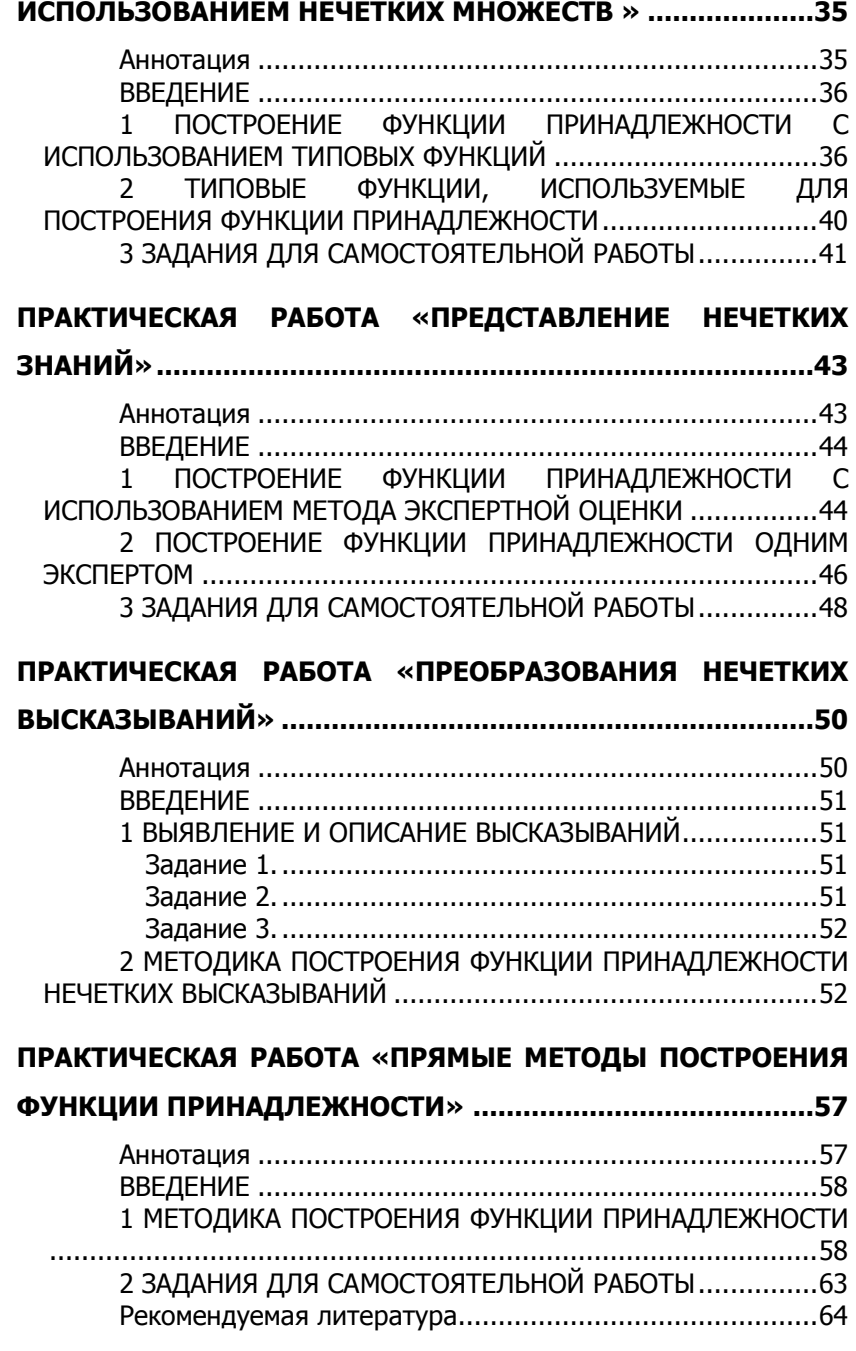

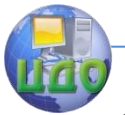

### Теория нечетких множеств

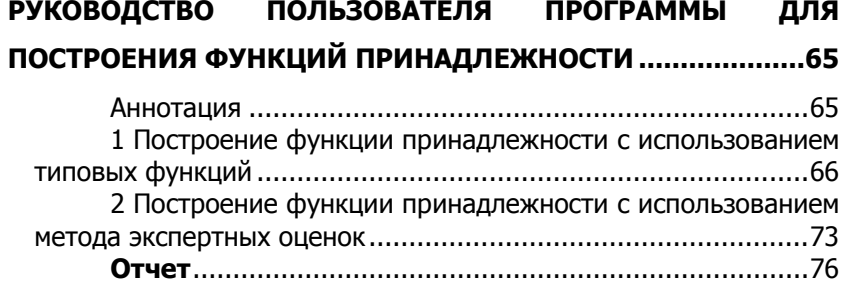

# **[РУКОВОДСТВО ПОЛЬЗОВАТЕЛЯ ПРОГРАММЫ ДЛЯ](#page-78-0)**

# **[ПОСТРОЕНИЯ ФУНКЦИЙ ПРИНАДЛЕЖНОСТИ](#page-78-0) ....................79**

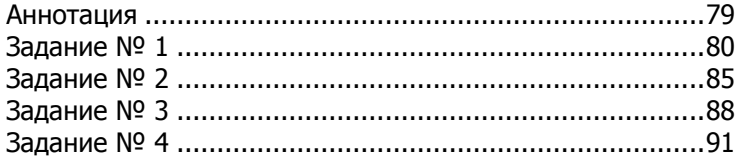

<span id="page-4-0"></span>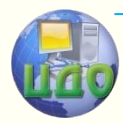

# **ПРАКТИЧЕСКАЯ РАБОТА**

# **«КОСВЕННЫЕ МЕТОДЫ ПОСТРОЕНИЯ ФУНКЦИИ ПРИНАДЛЕЖНОСТИ»**

### <span id="page-4-1"></span>**Аннотация**

Методические указания предназначены для проведения практических работ по дисциплине «Теория нечетких множеств». Рассматривается методика построения функции принадлежности с помощью метода анализа иерархий. Приводятся задания для самостоятельной работы.

Целью работы является овладение методикой построения функции принадлежности на основе метода анализа иерархий (МАИ). Для достижения заданной цели необходимо решить задачи: ознакомиться с методом анализа иерархий; изучить алгоритм расчета вектора приоритетов; научиться проводить субъективные парные сравнения.

# **Авторы:**

Заведующий кафедрой «ЭММ» ИЭиМ ДГТУ д.т.н., профессор

## **Борисова Людмила Викторовна**

Заведующий кафедрой «Управление качеством» ДГТУ д.т.н., профессор

# **Димитров Валерий Петрович**

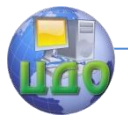

Теория нечетких множеств

### **ВВЕДЕНИЕ**

<span id="page-5-0"></span>Целью работы является овладение методикой построения функции принадлежности на основе метода анализа иерархий (МАИ). Для достижения заданной цели необходимо решить задачи: ознакомиться с методом анализа иерархий; изучить алгоритм расчета вектора приоритетов; научиться проводить субъективные парные сравнения.

# 1 ОПИСАНИЕ МЕТОДА АНАЛИЗА ИЕРАРХИЙ

<span id="page-5-1"></span>Одним из возможных методов построения функции принадлежности является метод, основанный на количественном сравнении степеней предпочтения индивидуальным ЛПР (лицо, принимающее решение). Ре- $B=\left\|b_{ij}\right\|$ зультатом опроса ЛПР является матрица мера n×n, где n – число точек  $u_i$ , в которых сравниваются значения функции принадлежности. Элемент матрицы В является субъективной оценкой отношения  $\mu_A(u_i)/\mu_A(u_i)$ и показывает, во сколько раз, по мнению ЛПР,  $\mu_A(u_i)$ больше  $\mu_A(u_j)$ 

Для иллюстрации этапов получения решения задачи с помощью метода анализа иерархий рассмотрим пример. Для уборки зерновых культур необходимо приобрести зерноуборочный комбайн. На рынке имеются машины нескольких фирм одинакового целевого назначения. Какой зернокомбайн выбрать в соответствии с потребностями покупателя? Другими словами необходимо оценить весомость критериев к машине, которыми пользуется потребитель.

Рекомендуется такая последовательность этапов при решении задачи.

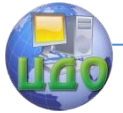

1. Очертите проблему и определите, что вы хотите узнать.

2. Постройте иерархию, начиная с вершины (цели - с точки зрения управления), через промежуточные уровни (критерии, по которым зависят последующие уровни) к самому нижнему уровню (который обычно является перечнем альтернатив).

3. Постройте матрицу попарных сравнений для второго уровня.

4. Проверить согласованность, используя индекс согласованности.

Рассмотрим пример решения задачи. На первом (высшем) уровне находится общая цель: "Зернокомбайн". На втором уровне находятся показатели (критерии), уточняющие цель.

Примечание 1. Издавна известны магические свойства числа семь. Так вот в МАИ для проведения обоснованных численных сравнений не рекомендуется сравнивать более чем  $7 \pm 2$  элементов. Если же возникает потребность в расширении уровней 2 и 3, то следует использовать принцип иерархической декомпозиции. Другими словами если число критериев, например, превышает десятки, то необходимо элементы сгруппировать в сравниваемые классы приблизительно из семи элементов в каждом.

После выполнения работ на этапе иерархического представления проблемы необходимо установить приоритеты критериев. Для количественного определения сравнительной важности факторов в проблемной ситуации необходимо составить матрицу попарных сравнений. Эта матрица представлена в таблице 1.

Примечание 2. В МАИ по соглашению сравнивается относительная важность левых элементов матрицы с элементами наверху. Поэтому если элемент слева важнее, чем элемент наверху, то в клетку заносится

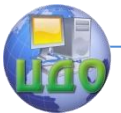

положительное целое (от 1 до 9); в противном случае - обратное число (дробь, например, 1/5). Относительная важность любого элемента, сравниваемого с самим собой, равна 1; поэтому диагональ матрицы (таблица 1) содержит только единицы. Наконец, обратными величинами заполняют симметричные клетки, т.е. если элемент А<sub>1</sub> воспринимается как слегка более важный (3 по шкале) относительно элемента А<sub>2</sub>, то считается, что элемент А<sub>2</sub> слегка менее важен (1/3 по шкале) относительно элемента А1.

Таблица 1 - Матрица попарных сравнений, построенная на основе субъективных суждений

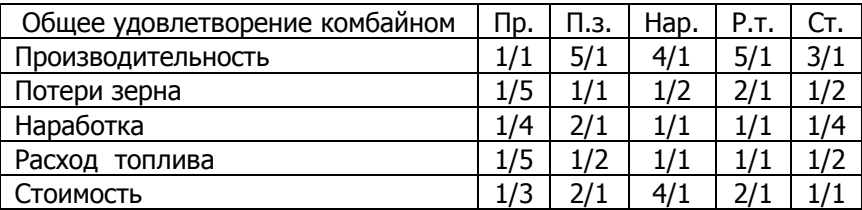

### Синтез приоритетов

Одним из способов определения приоритетов является вычисление геометрического среднего. Это можно сделать, перемножая элементы в каждой строке и извлекая корень n-й степени, где n - число элементов. Полученный таким образом столбец чисел нормализуется делением каждого числа на сумму всех чисел. Последовательность расчета составляющих вектора приоритетов приведена в таблице 2.

## Согласованность локальных приоритетов

Индекс согласованности (ИС) дает информацию о степени нарушения численной и порядковой согласованности. Для улучшения согласованности рекомендуется поиск дополнительной информации и пересмотр данных, использованных при построении шкалы. Вместе с матрицей парных сравнений можно определить меру оценки степени отклонения от согласованности.

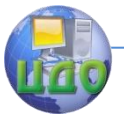

Когда такие отклонения превышают установленные пределы, тому, кто проводит суждения, следует перепроверить их в матрице.

Индекс согласованности в каждой матрице вычисляется так: сначала суммируется каждый столбец суждений, затем сумма первого столбца умножается на значение первой компоненты нормализованного вектора приоритетов, сумма второго столбца - на вторую компоненту и т.д. Затем полученные числа суммируются, т.е. находится  $\lambda_{\text{max}}$  – наибольшее собственное значение матрицы суждений А.

Таблица 2 - Расчет вектора приоритетов для четырех критериев

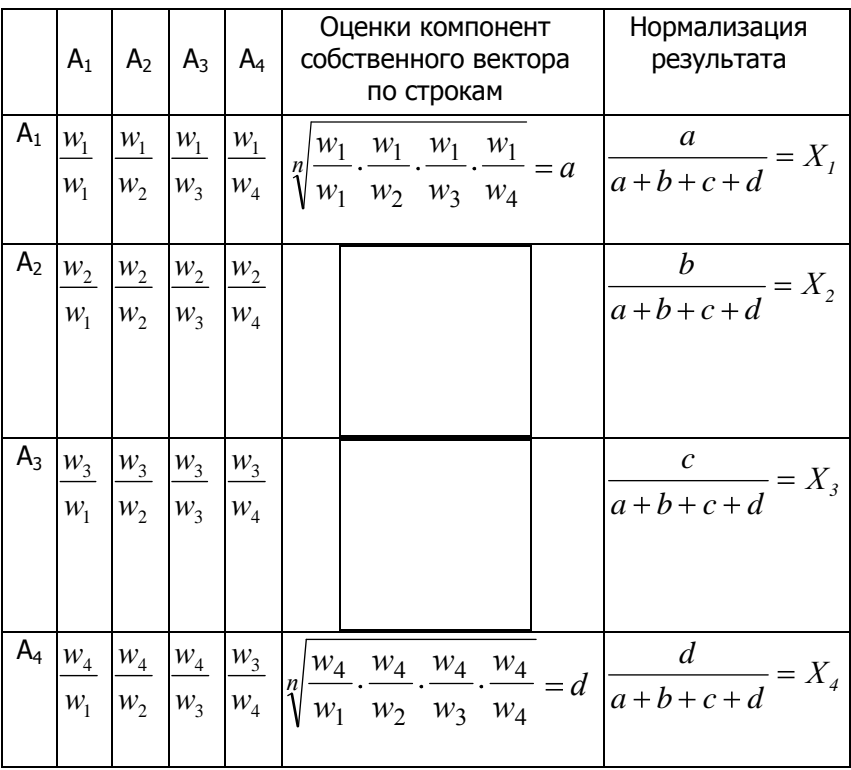

Для нашего примера значения вектора приори-

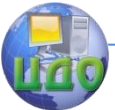

тетов (функции принадлежности) приведены в таблице 3.

# Таблица 3 - Функция принадлежности

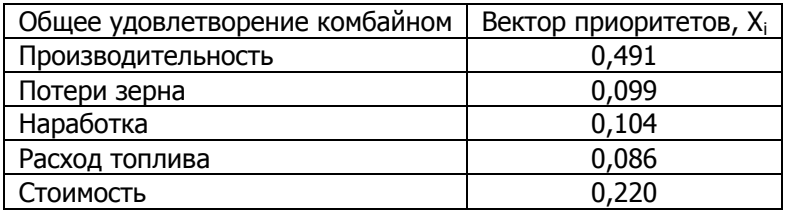

Индекс согласованности ИС определяется **NO** формуле

$$
MC = \frac{\lambda_{\text{max}} - n}{1}
$$

 $n-1$ , где n – число сравниваемых элементов.

Отношение согласованности (ОС) определяется как частное от деления ИС и числа, соответствующего случайной согласованности матрицы того же порядка (таблица 4). Величина ОС должна быть порядка 10% или менее, чтобы быть приемлемой. В некоторых случаях можно допустить 20%, но не более. Если ОС выходит из этих пределов, то участникам нужно исследовать задачу и уточнить свои суждения. В нашем примере ИС = 0,0512; ОС = 4,57%, что является хорошим результатом.

Таблица 4 - Средние согласованности для случайных матриц разного порядка

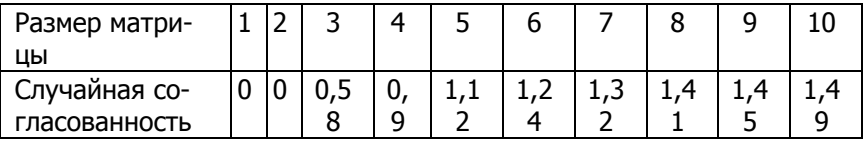

Согласованность всей иерархии можно найти, перемножая каждый индекс согласованности на приоритет соответствующего критерия и суммируя полученные числа. Результат затем делится на выражение такого же типа, но со случайным индексом согласован-

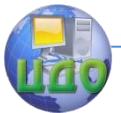

ности, соответствующим размерам каждой взвешенной приоритетами матрицы. Приемлемым является значение ОС около 10% или менее. В противном случае качество суждений следует улучшить, возможно, пересмотрев способ, следуя которому задаются вопросы при проведении парных сравнений. Если это не поможет улучшить согласованность, то, вероятно, задачу следует более точно структурировать, т.е. сгруппировать аналогичные элементы под более значащими критериями. Потребуется возврат к этапу 2, хотя пересмотра могут потребовать только сомнительные части иерархии.

# <span id="page-10-0"></span>2 ЗАДАНИЯ ДЛЯ САМОСТОЯТЕЛЬНОЙ РАБОТЫ

2.1. Определить функцию принадлежности важности критериев для оценки технического уровня зерноуборочных комбайнов: пропускная способность, расход топлива, потери зерна, дробление зерна, наличие сорной примеси, уровень шума в кабине, наработка на отказ.

<span id="page-10-1"></span>2.2. Определить функцию принадлежности важности факторов, влияющих на появление дефектной продукции: сырье; заготовки; инструмент; станки; рабочие; метод измерения.

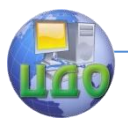

# Приложение А - Шкала относительной важности

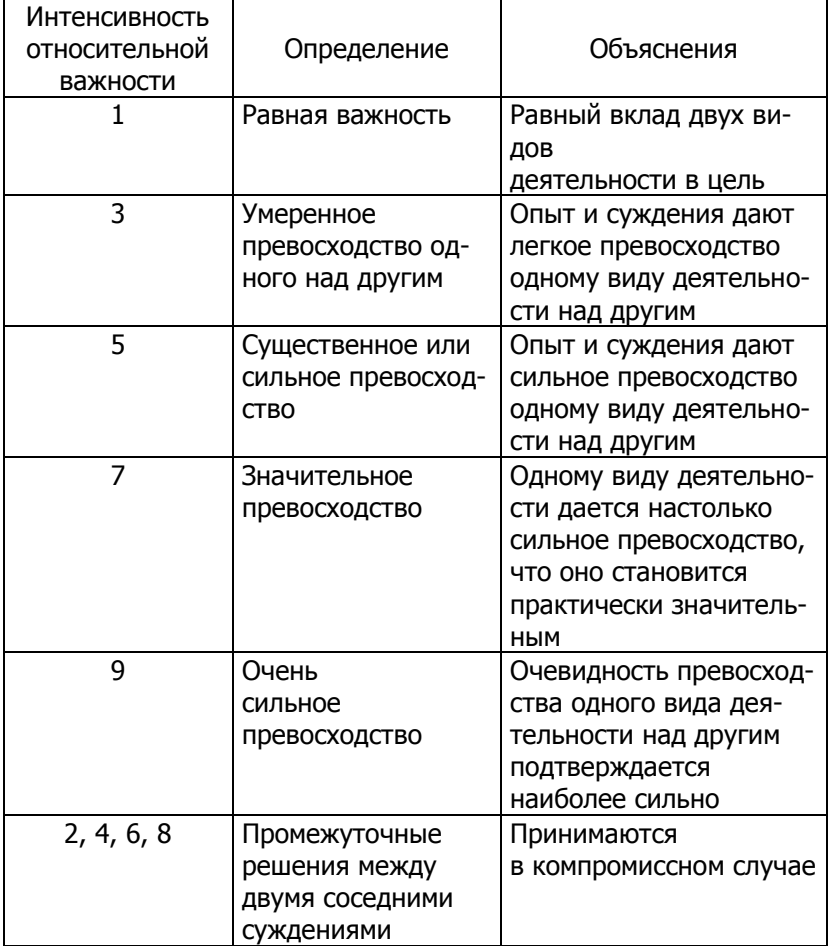

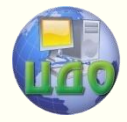

# **ПРАКТИЧЕСКАЯ РАБОТА**

# <span id="page-12-0"></span>**«МОДЕЛИРОВАНИЕ НЕЧЕТКИХ ЗНАНИЙ В СРЕДЕ MATLAB»**

### <span id="page-12-1"></span>**Аннотация**

Методические указания содержат пример решения одной из задач моделирования в среде MATLAB с использованием продукционной модели знаний. Предназначены для студентов 3 и 4 курсов специальностей 220501 «Управление качеством» и 200503 «Стандартизация и сертификация».

**Целью** практической работы является освоение навыков построения функций принадлежности и анализа результатов моделирования нечетких экспертных знаний.

## **Авторы:**

Заведующий кафедрой «ЭММ» ИЭиМ ДГТУ д.т.н., профессор

# **Борисова Людмила Викторовна**

Заведующий кафедрой «Управление качеством» ДГТУ д.т.н., профессор

### **Димитров Валерий Петрович**

Доцент кафедры "Приборостроение" ДГТУ к.т.н., доцент

## **Авилов Алексей Васильевич**

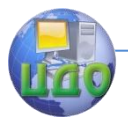

### **ВВЕДЕНИЕ**

<span id="page-13-0"></span>Одним из наиболее широко известных программных продуктов, дающих возможность моделировать нечеткие знания, является программа MATLAB фирмы MathWorks, Inc.

Система Fuzzy Inference System содержит следующие окна (рис. 1): Fuzzy Inference System Editor (FIS Editor) — редактор нечеткой системы; Membership Function Editor — редактор функций принадлежности; Rule Editor — редактор правил; Rule Viewer — просмотрщик правил; Surface Viewer — просмотрщик поверхности отклика.

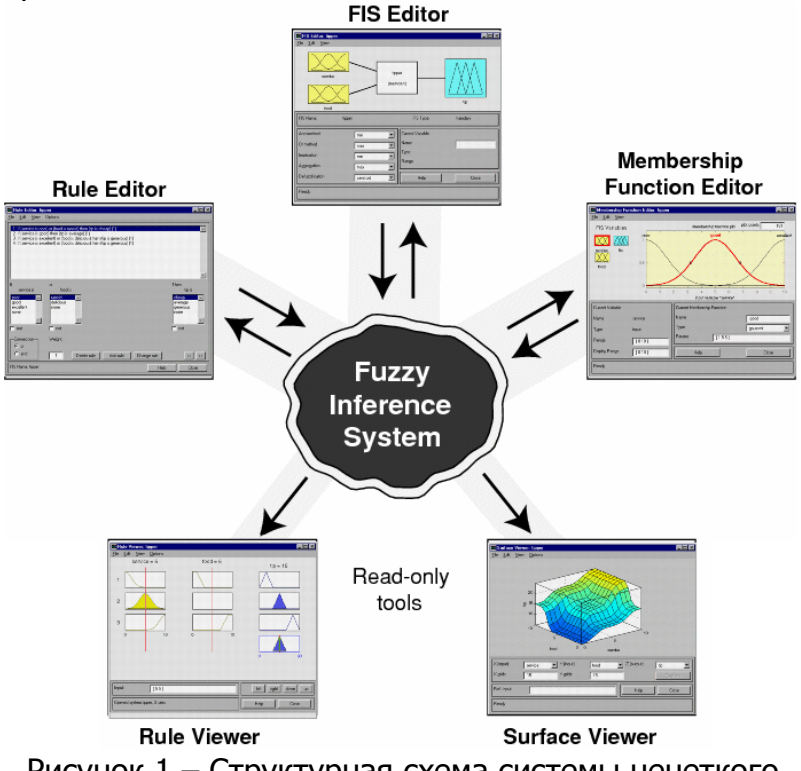

Рисунок 1 – Структурная схема системы нечеткого логического вывода

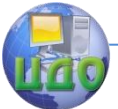

Редактор FIS Editor обеспечивает доступ к окнам редактора функций принадлежности.

Целью практической работы является освоение навыков построения функций принадлежности и анализа результатов моделирования нечетких экспертных знаний.

# <span id="page-14-0"></span>1 ПОСТАНОВКА ЗАДАЧИ (МОДЕЛЬНЫЙ ПРИМЕР)

Рассмотрим задачу определения значений одного из регулируемых параметров комбайна от внешних факторов среды: урожайности зерна, засоренности, влажности, соломистости хлебостоя.

Функции принадлежности соломистости, урожайности, влажности были построены с учетом данных [1]. Все функции принадлежности, используемые в системе - треугольные (trimf), а их число подобрано исходя из требуемой точности вычислений.

Кроме функций принадлежности нечеткая аппроксимирующая система требует формулирования и ввода в нее так называемых правил, т.е. суждений типа «если ..., то», называемых еще импликациями. Правила определяют взаимосвязь между входами и выходами системы, позволяя ей генерировать четкой вывод, учитывая нечеткие суждения. Формулирование правил осуществляют эксперты, имеющие опыт оценки подобных объектов. От компетентности экспертов зависит корректность работы системы.

Сформулированные правила вводят в систему при помощи редактора правил Rule Editor.

### <span id="page-14-1"></span>2 ПОСЛЕДОВАТЕЛЬНОСТЬ РАБОТЫ С БЛОКОМ Fuzzy **Logic Toolbox.**

1. Нажать на ярлык пакета Matlab

2. В появившемся командном окне набрать ко-

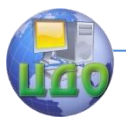

манду fuzzy (вызов прикладного пакета) и нажать клавишу Enter. В результате выполнения команды появится окно (рис. 2).

3. Основы работы с окном и назначение клавиш пакета Fuzzy Logic Toolbox показаны на рис. 2 и 3.

The FIS Editor Командная строка для открытия, сохранения. изменения параметров модели Двойной клик "мышкой" для открытия окна редактора функций принадлежности входного параметра Membership Function Editor

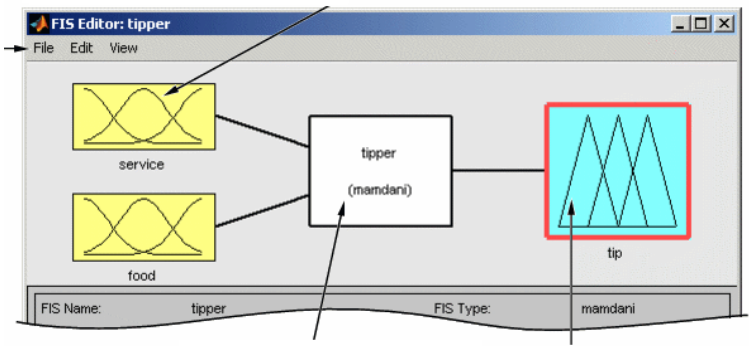

Двойной клик "мышкой" для открытия окна создания, изменения и просмотрщика правил Rule Editor

Двойной клик "мышкой" для открытия окна редактора функций принадлежности выходного параметра **Membership Function Editor** 

### Рисунок 2 – Результат выполнения команды fuzzy

Имя создаваемой модели, которое задается с помощью команды Save as... на вкладке File главного меню Fis Editor

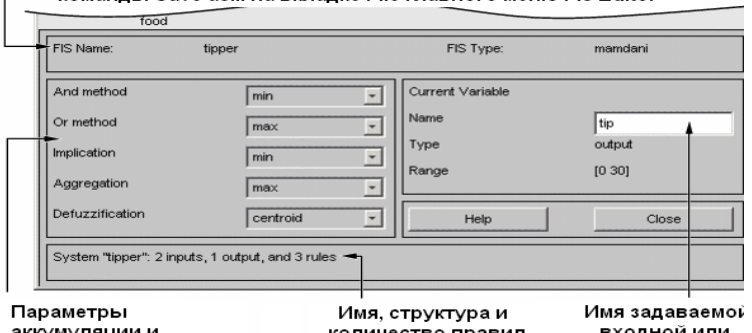

аккумуляции и агрегирования

количество правил задаваемой модели на стадии проектирования

входной или выходной переменной

Рисунок 3 – Выбор и назначение опций 4. Сохранить создаваемую модель под оригиналь-

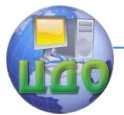

(File/Export.../From Student, именем НЫМ File.../Student1.fis).

5. В качестве первой входной переменной input1 используем параметр «урожайность». Введем имя переменной и нажмем Enter (рис. 4).

6. Добавить вторую переменную в модель (рис. 5). В качестве второй переменной input2 используем параметр «Соломистость».

7. Аналогичным образом добавить входные параметры input3 - «засоренность» и input4 - «влажность».

8. Произвести (при необходимости) редактирование функций принадлежности (рис. 6). Дважды щелкая «мышкой» по окнам входных и выходных параметров, открываем окно редактора функций принадлежности.

9. В качестве выходной переменной output1 используем параметр «скорость» (рис. 7).

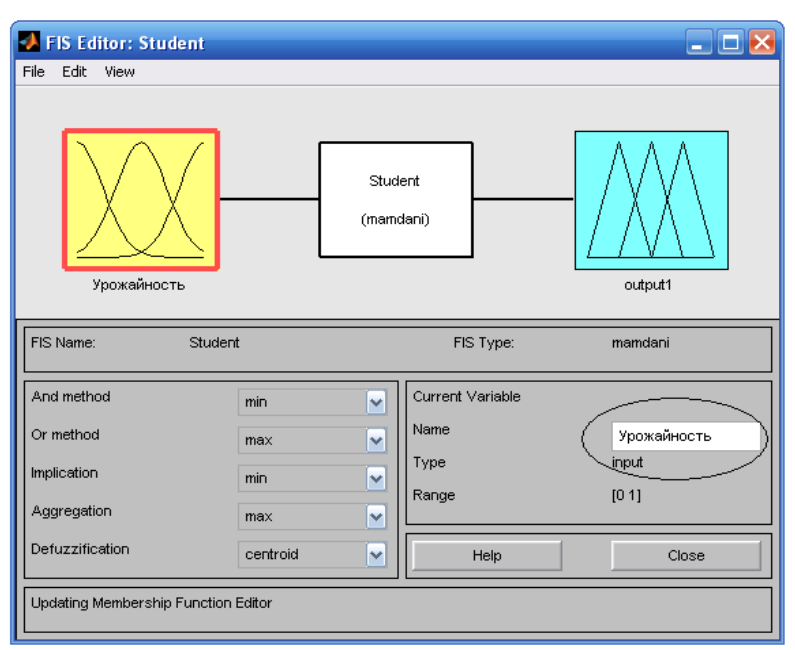

Рисунок 4 - Окно решения задачи

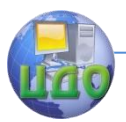

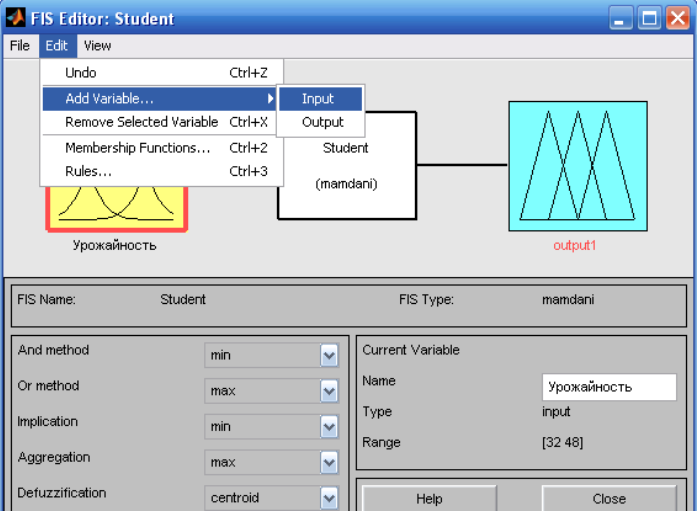

Рисунок 5 – Добавление переменных задачи

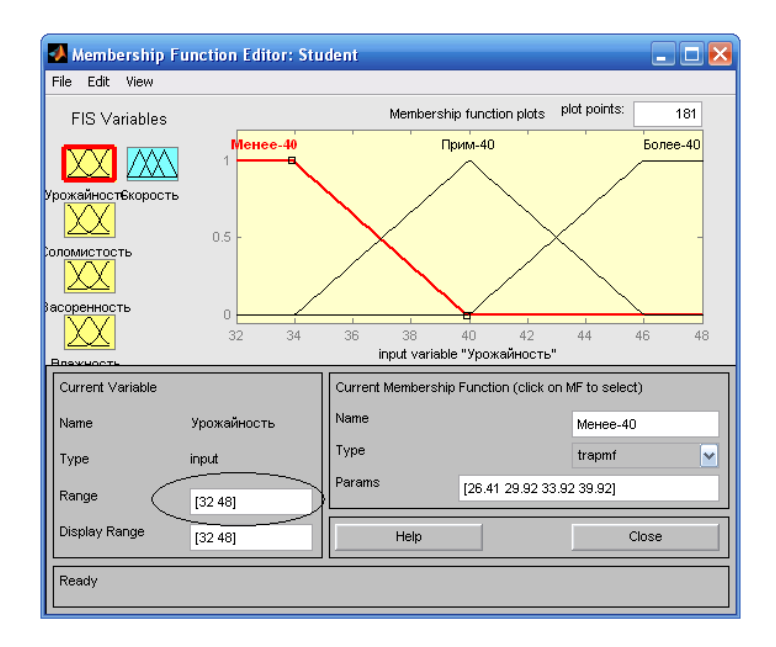

Рисунок 6 – Окно формирования входной переменной

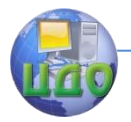

10. Произвести фаззификацию переменных.

В качестве терм-множеств входной переменной «Урожайность» использовать множество Т1={«Менее 40», «Примерно 40», «Более 40»} с функциями принадлежности термов, изображенными на рис. 6.

В качестве терм-множеств входной переменной «Соломистость» будем использовать множество Т2={«низкая», «высокая»} с функциями принадлежности термов. Задаем шкалу изменения параметра «Соломистость» Range [40 60].

Чтобы задать имя терма, с помощью «мышки» его необходимо выделить, указать его имя, по необходимости переместить в нужное числовое значение. Проделав эту операцию необходимо задать шкалу изменения параметра «Урожайность» Range [32 48].

В качестве терм-множеств входной переменной «Засоренность» использовать множество Т3={«низкая», «высокая»}. Задаем шкалу изменения параметра «Засоренность» Range [0 40].

В качестве терм-множеств входной переменной «Влажность» будем использовать множество Т4={«низкая», номинальная», «высокая»} с функциями принадлежности термов. Задаем шкалу изменения параметра «Влажность» Range [10 18].

Для выходной переменной «Скорость» использовать множество Т5 = {«очень низкая», «низкая», «ниже номинальной», «номинальная», «выше номинальной» «высокая», «очень высокая»} с функциями принадлежности термов. Шкала изменения параметра «Скорость» Range [2.5 6.5] показана на рис. 7.

11. С помощью редактора правил (Edit/Rules) задать правила логического вывода. Чтобы добавить правило нажмите клавишу Add Rule, удалить - Delete Rule, изменить – Change Rule. Результат ввода правил показан на рисунке 8.

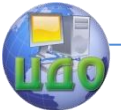

12. Для вывода результатов моделирования в окне Rule Editor щелкаем на вкладку View (Вид) и выбираем отображение вкладку Rules…или нажимаем Ctrl+5.

Результат моделирования будет представлен в виде совокупности термов на основе заданных правил в окне Rules Viewer.

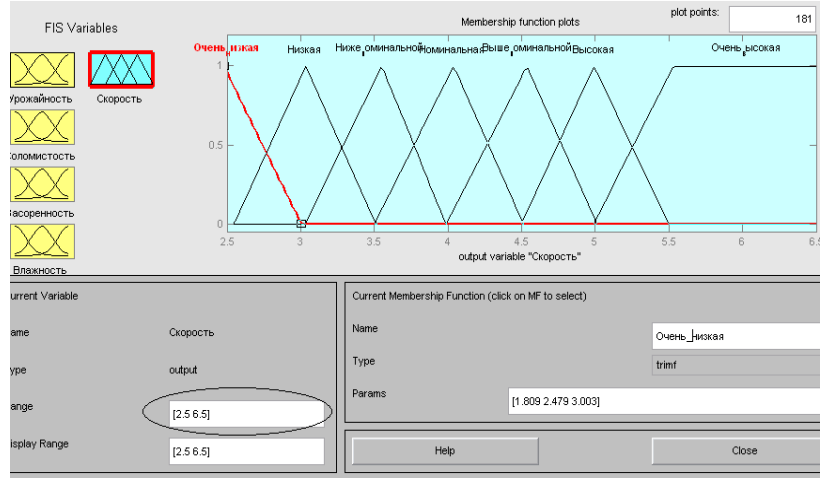

## Рисунок 7 – Окно формирования выходной переменной

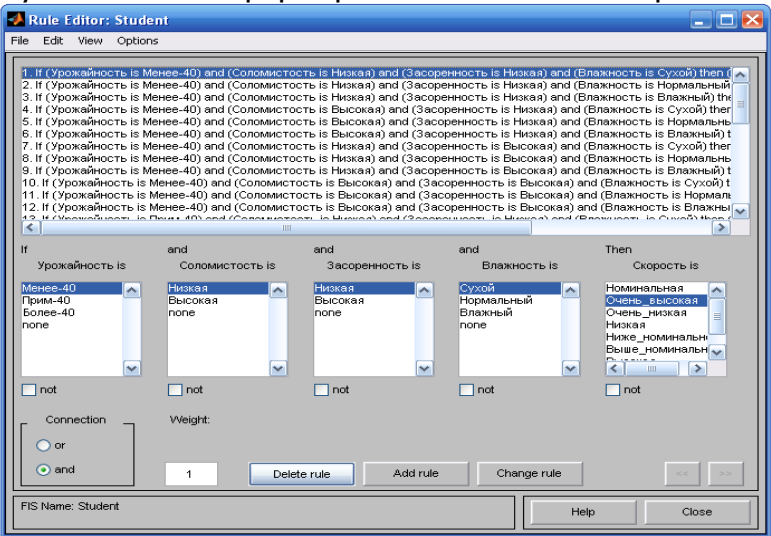

Рисунок 8 – Окно редактирования правил

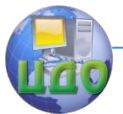

Перемещаться по окну можно с помощью клавиш Up (Выше), Down (Ниже), Right (Вправо), Left (Влево).

Чтобы просмотреть правила не отображающиеся на экране нажмите клавишу Up. Результат моделирования скорости сразу будет представлен внизу окна Rules Viewer в виде красной отметки, а точное значение скорости вверху окна Rules Viewer, рис. 9.

Изменить параметры модели возможно в окне Input, или перемещая курсор с помощью мыши в графических окнах Rules Viewer.

13. Построить поверхности отклика зависимости выходного параметра от входных (Нажать Ctrl+6 или в окне Rules Viewer выбрать View/ Surfase…). В данном окне можно изменять входные параметры, выбирать параметры осей, вращать построенную поверхность (рис. 10).

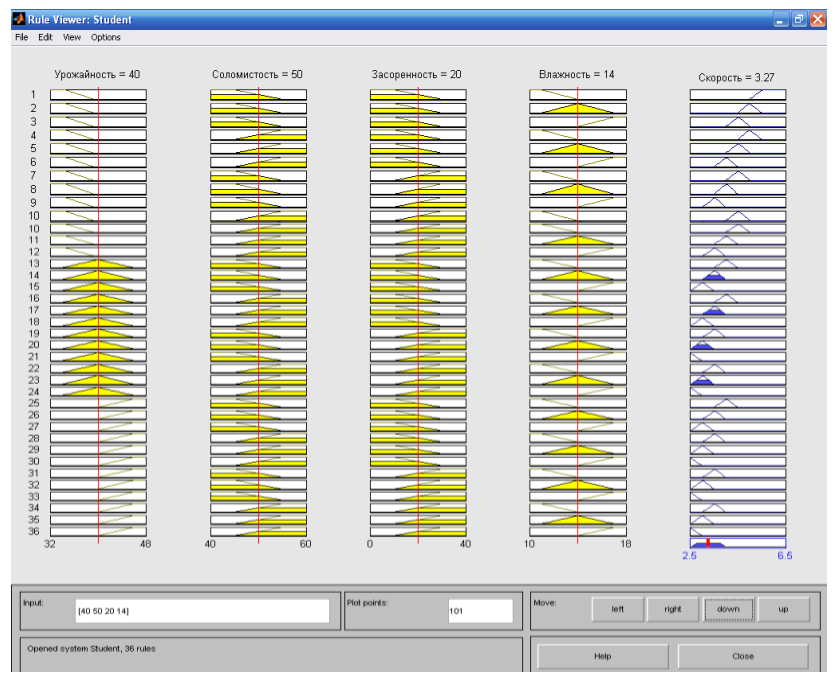

Рисунок 9 – Схема получения численного решения

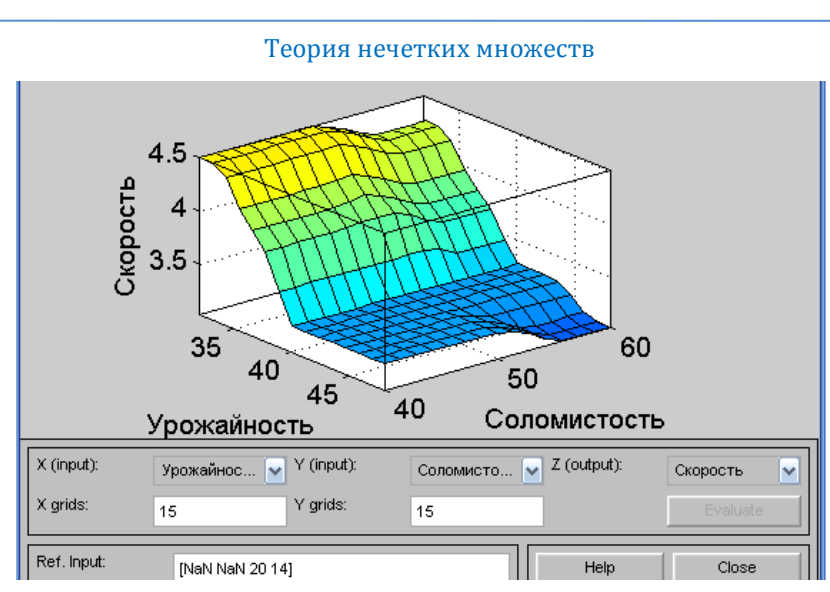

Рисунок 10 – Вариант построения поверхности отклика

# <span id="page-21-0"></span>**3 ЗАДАНИЯ ДЛЯ САМОСТОЯТЕЛЬНОЙ РАБОТЫ**

Задание 1. Построить нечеткую модель зависимости выноса мотовила жатвенной части комбайна по горизонтали от двух параметров: «полеглость хлебостоя» и «высота хлебостоя».

Задание 2. Построить нечеткую модель зависимости высоты установки мотовила жатвенной части комбайна от двух параметров: «полеглость хлебостоя» и «высота хлебостоя».

# **СПИСОК РЕКУОМЕНДУЕМОЙ ЛИТЕРАТУРЫ**

<span id="page-21-1"></span>1. Борисова Л.В. Нечеткие модели в задачах технологической регулировки машин.- Ростов н/Д: Издательский центр ДГТУ, 2007.- 224 с.

2. Димитров В.П. Инженерия знаний. Вопросы и ответы: учеб. пособие. Изд. 2-е перераб. и допол.- Ростов н/Д: Издательский центр ДГТУ, 2007.- 128 с.

3. Димитров В.П., Борисова Л.В. Введение в

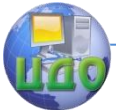

### Теория нечетких множеств

теорию нечетких множеств: учеб. пособие.- Ростов н/Д: Издательский центр ДГТУ, 2009.- 84 с.

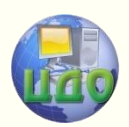

# **ПРАКТИЧЕСКАЯ РАБОТА**

# <span id="page-23-0"></span>**«ОПЕРАЦИИ НАД НЕЧЕТКИМИ МНОЖЕСТВАМИ»**

### <span id="page-23-1"></span>**Аннотация**

Методические указания предназначены для проведения практических работ со студентами, обучающихся по направлению 221400 «Управление качеством».

# **Авторы:**

Заведующий кафедрой «ЭММ» ИЭиМ ДГТУ д.т.н., профессор

## **Борисова Людмила Викторовна**

Заведующий кафедрой «Управление качеством» ДГТУ д.т.н., профессор

**Димитров Валерий Петрович**

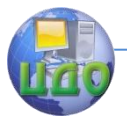

# 1 ОПЕРАЦИЯ ОБЪЕДИНЕНИЯ

<span id="page-24-0"></span>Объединением нечетких множеств  $\widetilde{A}$  и  $\widetilde{B}$  называется множество:

$$
\widetilde{A} \cup \widetilde{B} = \{ \langle \mu_{A \cup B}(x) / x \rangle \},
$$

где

$$
(\forall x \in X) \mu_{A \cup B}(x) = \max\{\mu_A(x), \mu_B(x)\}\
$$

Предположим, на интервале от [0; 0,4] функция принадлежности (ФП) описывается выражением (1):

$$
\mu(x, a, b) = \begin{cases}\n1, & e\text{c} \text{a} \\
b - x \\
b - a \\
0, & e\text{c} \text{a}\n\end{cases}\n\quad\n\begin{cases}\nx \le a \\
a < x < b \\
0, & e\text{c} \text{a}\n\end{cases}\n\tag{1}
$$

Графическое изображение функции (1) при а=0 и b=0.4 приведено на рисунке 1.

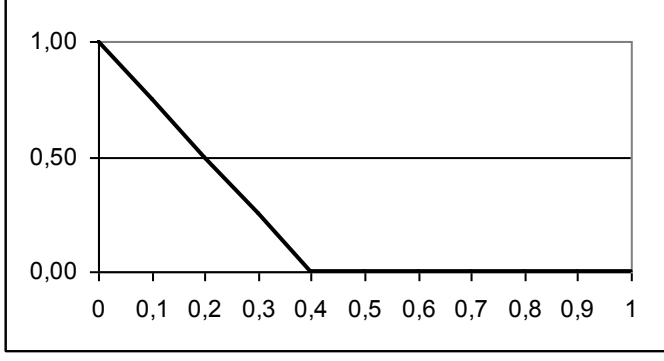

Рисунок  $1 - \Phi \Pi$  для выражения (1)

Предположим, на интервале [0,2; 0,8] функция принадлежности описывается выражением (2):

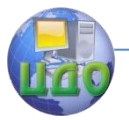

Теория нечетких множеств

$$
\mu(x,a,b,c,d) = \begin{cases}\n0, & e\alpha u & x \le a \\
\frac{x-a}{c-a}, & e\alpha u & a < x < c \\
1, & e\alpha u & c \le x \le d \\
\frac{b-x}{b-d}, & e\alpha u & d < x < b \\
0, & e\alpha u & x \ge b\n\end{cases}
$$

Графическое изображение функции (1) при  $a=0,2$ ;  $c=0,3$ ;  $d=0,7$ ;  $b=0,8$  приведено на рисунке 2.

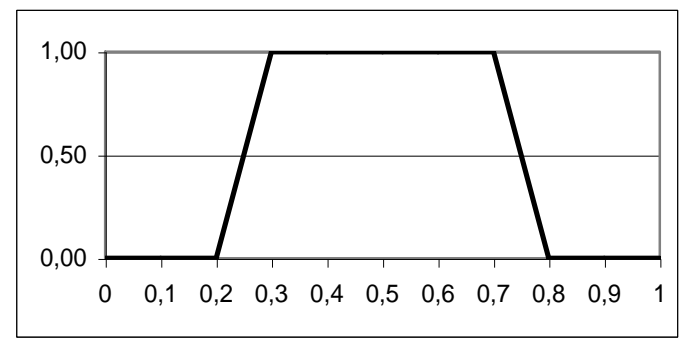

Рисунок 2 - ФП для выражения (2)

Тогда в результате выполнения операции объединения общий вид ФП будет такой (рисунок 3).

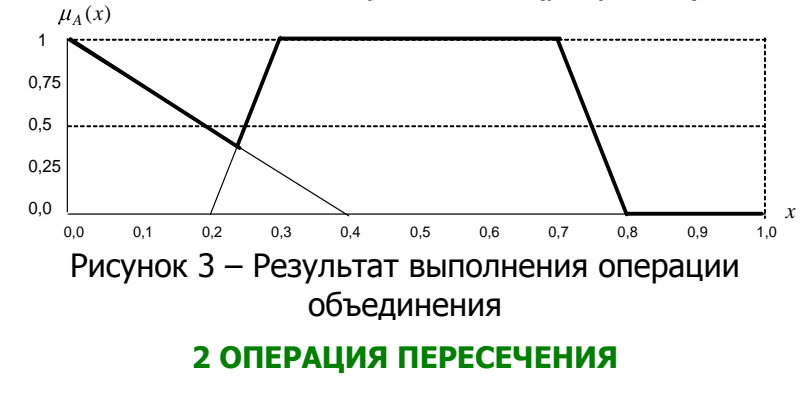

называ-

 $(2)$ 

<span id="page-25-0"></span>ется множество:

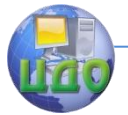

Теория нечетких множеств

$$
\widetilde{A} \cap \widetilde{B} = \{ \langle \mu_{A \cap B}(x) / x \rangle \}
$$

где  $(\forall x \in X) \mu_{A \cap B}(x) = \min{\mu_A(x), \mu_B(x)}$ 

Для условий предыдущего примера результат операции пересечения будет иметь вид (рисунок 4):

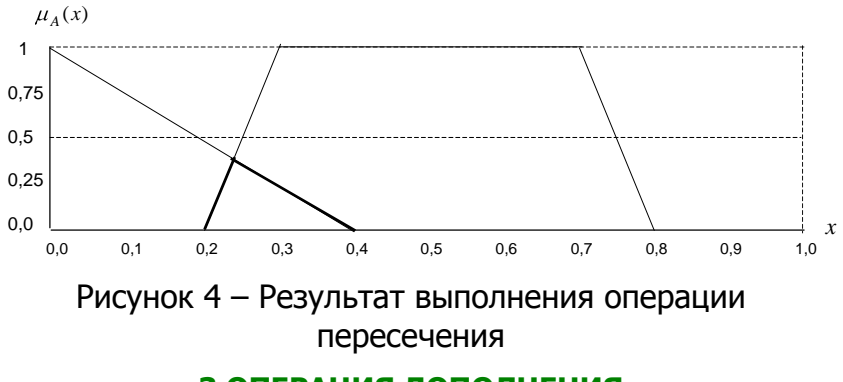

З ОПЕРАЦИЯ ДОПОЛНЕНИЯ

называется

<span id="page-26-0"></span>**МНОЖЕСТВО** 

$$
-\tilde{A} = \{ \langle \mu_{\overline{A}}(x) / x \rangle \},
$$
  
 
$$
(\forall x \in X) (\mu_{\overline{A}}(x) = 1 - \mu_A(x))
$$

Носителем нечёткого множества  $-\tilde{A}$  будет являться множество  $S_{-\tilde{A}} = X \setminus S_{\tilde{A}}$ , т. е. множество тех элементов  $x \in X$ , для которых функция принадлежно-CTM  $\mu_A(x) \neq 1$ 

Предположим, на интервале от [0,1; 0,5] функция принадлежности описывается выражением (3):

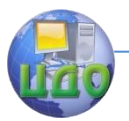

$$
\mu_1(x, a, b, c) = \begin{cases}\n0, & e c \pi u & x \le a \\
\frac{x - a}{c - a}, & e c \pi u & a < x \le c \\
\frac{b - x}{b - c}, & e c \pi u & c < x < b \\
0, & e c \pi u & x \ge b\n\end{cases}
$$

(3)

Графическое изображение функции (3) при a=0,1 c=0,3 и b=0,5 приведено на рисунке 5. На этом же рисунке приведена и функция  $\,\mu_{\overline{A}}(x)\,$ 

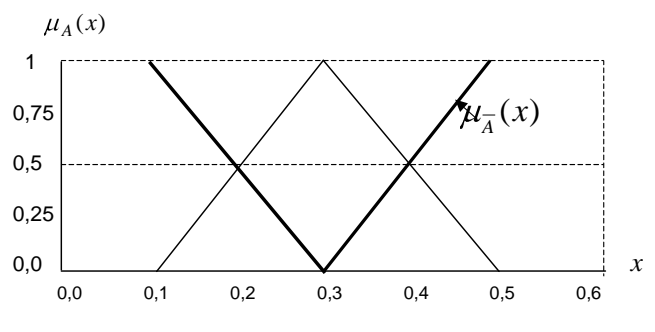

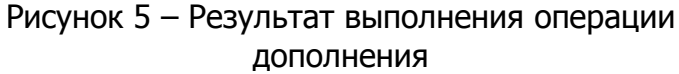

### **Рекомендуемая литература**

<span id="page-27-0"></span>1. Формализация нечѐтких экспертных знаний при лингвистическом описании технических систем / Л.В. Борисова, В.П. Димитров. – Ростов н/Д: Издательский центр ДГТУ, 2011. – 208 с.

2. Введение в теорию нечѐтких множеств: учеб. Пособие / В.П. Димитров, Л.В. Борисова.– Ростов н/Д: Издательский центр ДГТУ, 2009. – 84 с.

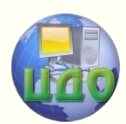

# <span id="page-28-0"></span>**ПРАКТИЧЕСКАЯ РАБОТА 1 И 2**

### <span id="page-28-1"></span>**Аннотация**

Цель работы: Освоить основные понятия теории нечетких множеств

# **Авторы:**

Заведующий кафедрой «ЭММ» ИЭиМ ДГТУ д.т.н., профессор

## **Борисова Людмила Викторовна**

Заведующий кафедрой «Управление качеством» ДГТУ д.т.н., профессор

# **Димитров Валерий Петрович**

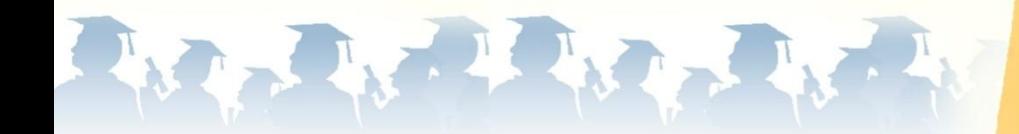

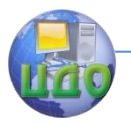

# Практическая работа №1

### ТЕОРЕТИЧЕСКИЕ ПОЛОЖЕНИЯ

<span id="page-29-1"></span><span id="page-29-0"></span>1. Дайте определение нечеткого множества:

2. Что такое носитель нечеткого множества?

3. Запишите носитель для нечеткого множества представленного на рисунке:

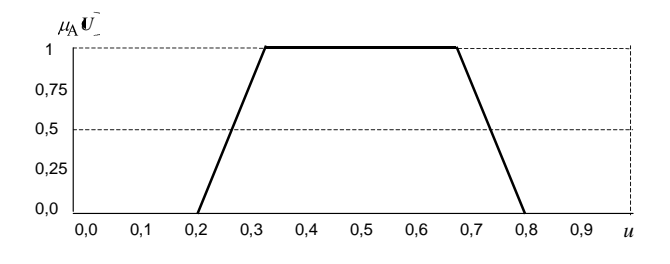

4. Что такое высота нечеткого множества

5. Какое нечеткое множество называется нормаль- $H<sub>H</sub>M<sub>2</sub>$ 

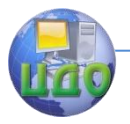

6. Приведите два примера нечеткого отношения:

7. Дайте определение лингвистической переменной:

8. Приведите пример числовой и нечисловой лингвистических переменных

9. Что называется базовым терм-множеством лингвистической переменной?

10. Перечислите процедуры образования расширенного терм-множества лингвистической переменной.

Приведите примеры базового и расширенного 11. терм-множеств

12. Перечислите методы построения функции принадлежности

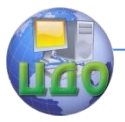

да:

Теория нечетких множеств

13. Что такое нечеткое высказывание 1 вида?

Приведите 3 примера нечеткого высказывания 1 ви-

14. Что такое нечеткое высказывание 2 вида?

Приведите 3 примера нечеткого высказывания 2 вида:

15. Что такое нечеткое высказывание 3 вида?

Приведите 3 примера нечеткого высказывания 3 вида:

## ПРАКТИЧЕСКАЯ РАБОТА №2

### ПРАКТИЧЕСКОЕ ЗАДАНИЕ

<span id="page-31-1"></span><span id="page-31-0"></span>1. Запишите базовое терм-множество лингвистической переменной «ГОДОВОЙ ДОХОД НА ДУШУ НАСЕЛЕНИЯ» на интервале 50 000 руб. - 1 000 000 руб.

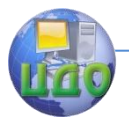

Запишите границы термов базового или расширенного

терм-множеств

Изобразите графически границы термов

Рисунок -

2. Запишите базовое терм-множество лингвистической переменной «ПРОДОЛЖИТЕЛЬНОСТЬ ЖИЗНИ» на интервале 25 лет - 95 лет:

Запишите границы термов базового или расширенного терм-множеств

Изобразите графически границы термов

Рисунок -

3. Запишите базовое терм-множество лингвистической переменной «УРОВЕНЬ ГРАМОТНОСТИ **ВЗРОСЛОГО** НАСЕЛЕНИЯ» (0% - 100%, количество людей с высшим образованием)

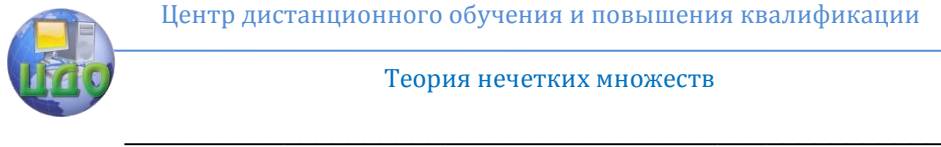

Запишите границы термов базового или расширенного терм-множеств

\_\_\_\_\_\_\_\_\_\_\_\_\_\_\_\_\_\_\_\_\_\_\_\_\_\_\_\_\_\_\_\_\_\_\_\_\_\_\_\_\_\_\_\_\_\_\_\_\_\_\_ \_\_\_\_\_\_\_\_\_\_\_\_\_\_\_\_\_\_\_\_\_\_\_\_\_\_\_\_\_\_\_\_\_\_\_\_\_\_\_\_\_\_\_\_\_\_\_\_\_\_\_

<u> 1980 - Johann Barn, mars ann an t-Amhair ann an t-A</u>

Изобразите графически границы термов

Рисунок –

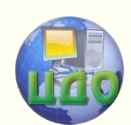

# <span id="page-34-0"></span>**ПРАКТИЧЕСКАЯ РАБОТА «ПРЕДСТАВЛЕНИЕ ЗНАНИЙ С ИСПОЛЬЗОВАНИЕМ НЕЧЕТКИХ МНОЖЕСТВ »**

### <span id="page-34-1"></span>**Аннотация**

Методические указания предназначены для проведения практических работ со студентами, обучающихся по направлению 221400 «Управление качеством». Рассматриваются задачи построения функции принадлежности. Приводятся индивидуальные задания и методика решения задач.

## **Авторы:**

Заведующий кафедрой «ЭММ» ИЭиМ ДГТУ д.т.н., профессор

# **Борисова Людмила Викторовна**

Заведующий кафедрой «Управление качеством» ДГТУ д.т.н., профессор

# **Димитров Валерий Петрович**

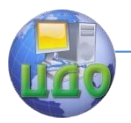

### **ВВЕДЕНИЕ**

<span id="page-35-0"></span>Целью работы является приобретение навыков построения функции принадлежности.

Задачи. Выработать умения назначения субъективных оценок интервального оценивания лингвистической переменной; освоить алгоритм определения семантики термов лингвистической переменной с использованием типовых функций.

### <span id="page-35-1"></span>1 ПОСТРОЕНИЕ ФУНКЦИИ ПРИНАДЛЕЖНОСТИ С ИСПОЛЬЗОВАНИЕМ ТИПОВЫХ ФУНКЦИЙ

Методику построения функции принадлежности (ФП) рассмотрим на модельном примере: "Определить семантику и термы лингвистической переменной "Вероятность".

Методика решения задачи предусматривает выполнение этапов:

1 этап. Определение термов лингвистической переменной (ЛП).

В нашем случае это могут быть, например, "Вероятность большая"; "Вероятность средняя"; "Вероятность малая".

2 этап. Ранжирование термов.

В данном случае можно выполнить ранжирование типа "по возрастанию". Таким образом, результатом выполнения этапа будет последовательность:

1 - "Вероятность малая"; 2 - "Вероятность средняя";

3 - "Вероятность большая".

3 этап. Определение интервалов термов (то есть назначение левой и правой границ интервала). В каждом конкретном случае эти границы будут различны. В нашем примере лингвистическая переменная "Вероятность" имеет крайнюю левую границу 0, а крайнюю
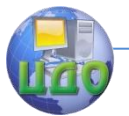

правую - 1 (по своей сути вероятность меняется от 0 до 1, т.е. вероятность невозможного события равна 0, а вероятность достоверного события равна 1). Промежуточные значения выбираются на основе субъективного суждения. Предположим, что граничные пары значений термов установлены такими, как представлены в таблице 1.

Таблица 1 – Левая и правая границы интервалов термов

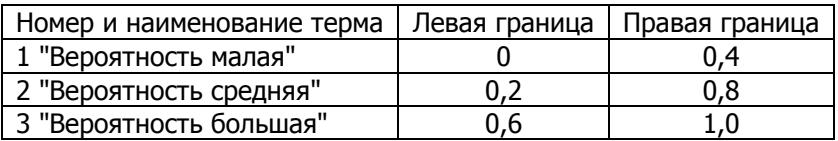

4 этап. Графическое изображение установленных границ интервалов термов.

5 этап. Выбор метода построения ФП. В данном примере используем типовые функции.

6 этап. Определение семантики терма лингвистической переменной.

6.1 Рассмотрим первый терм: "Вероятность малая". Для него определим значения ФП в граничных точках интервала. В граничной точке 0,0 ФП равна 1, так как если вероятность равна нулю, то она естественно малая и ФП принимает максимальное значение. В граничной точке 0,4 ФП равна 0, так как ранее на основе субъективного суждения мы приняли, что при Р>0,4 вероятность не может быть малой.

Граничные значения интервала  $0,0$  $0.4$ Значения ФП 1

Для нахождения значений ФП в данном интервале используем функцию вида:

$$
\mu(x, a, b) = \begin{cases}\n1, & e \in \mathbb{R} \\
\frac{b - x}{b - a}, & e \in \mathbb{R} \\
0, & e \in \mathbb{R} \\
x \ge b\n\end{cases}
$$

Графическое представление решения приведено на рисунке 1.

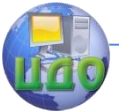

6.2 Рассмотрим второй терм: "Вероятность средняя" и определим семантику этого терма. Для него определим значения ФП в граничных точках. В этом случае значения ФП равны 0, так как и меньше  $P < 0.2$  и при P > 0,8 вероятность не может считаться средней. Граничные значения  $0,2$  $0,8$ Значения ФП 0  $\Omega$ 

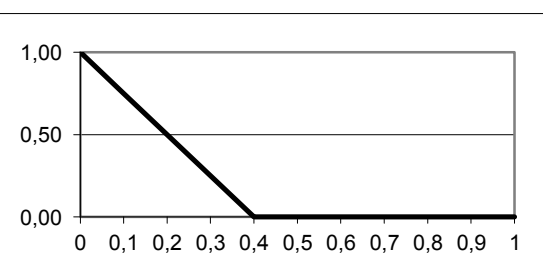

Рисунок 1 - ФП для терма "Вероятность малая" Нахождение значений ФП в данном интервале.

- назначьте значение аргумента, при котором ФП уже равна 1, и значение аргумента, при котором она еще равна 1. Предположим, это будут значения аргумента равные 0,3 и 0,7.

Для нахождения значений ФП в данном интервале используем функцию вида:

 $x \le a$  $\Omega$ .  $ecnu$  $ec\mathfrak{n}$  $a < x < c$  $\mu(x, a, b, c, d) = \begin{cases} 1 & a \\ 1 & a \end{cases}$ ecnu  $c \leq x \leq d$ ecnu  $d < x < b$  $x > b$  $ecnu$ 

Графическое представление решения приведено на рисунке 2.

Центр дистанционного обучения и повышения квалификации

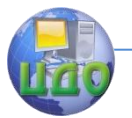

#### Теория нечетких множеств

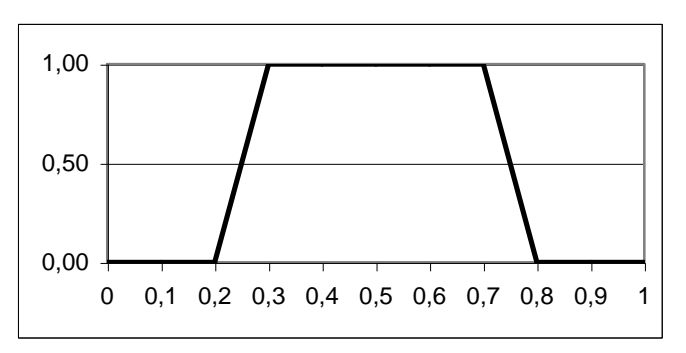

Рисунок 2 - ФП для терма "Вероятность средняя"

7.3 Рассмотрим третий терм: "Вероятность большая" и определим семантику этого терма. Для чего определим значения ФП в граничных точках.

Граничные значения 0,6  $1,0$ Значения ФП  $\Omega$  $\mathbf{1}$ 

Для нахождения значений ФП в данном интервале используем функцию вида:

 $\mu_1(x, a, b) = \begin{cases} 0, & e c n u & x \le a \\ \frac{x - a}{b - a}, & e c n u & a < x < b \end{cases}$ ecnu  $x \ge b$ 

Графическое представление решения приведено на рисунке 3.

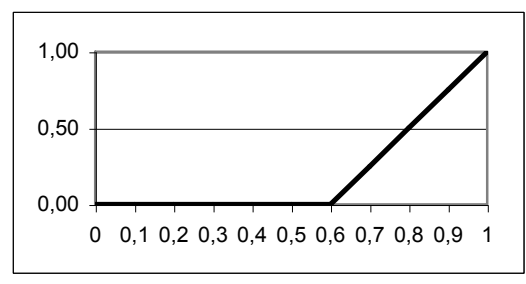

Рисунок 3 - ФП для терма "Вероятность большая"

Таким образом, в результате выполнения всех этапов можно построить функцию принадлежности лингвистической переменной "Вероятность" (рисунок

Центр дистанционного обучения и повышения квалификации

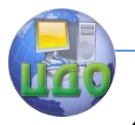

#### Теория нечетких множеств

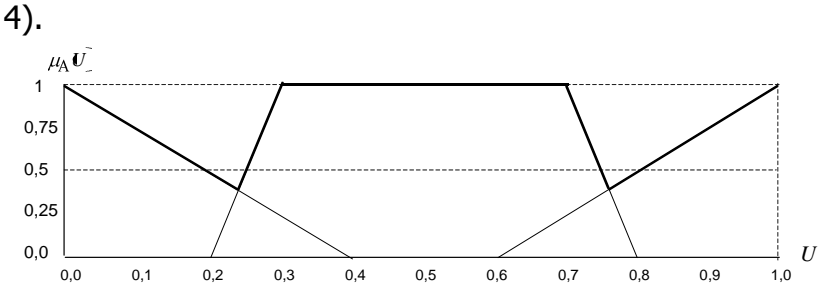

Рисунок 4 - Общий вид функции принадлежности лингвистической переменной "Вероятность"

### 2 ТИПОВЫЕ ФУНКЦИИ, ИСПОЛЬЗУЕМЫЕ ДЛЯ ПОСТРОЕНИЯ ФУНКЦИИ ПРИНАДЛЕЖНОСТИ

Для построения функций принадлежности используются типовые функции:

$$
\mu_1(x, a, b, c) = \begin{cases}\n0, & \text{ecnu} & x \le a \\
\frac{x - a}{c - a}, & \text{ecnu} & a < x \le c \\
\frac{b - x}{b - c}, & \text{ecnu} & c < x < b \\
0, & \text{ecnu} & x \ge b\n\end{cases}
$$
\n(1)

Обозначения для функции  $\mu_1$ :

a, b - соответственно левая и правая границы интервала [а, b], когда ФП не равна нулю; с - точка, в которой ФП равна 1.

$$
\mu_2(x, a, b, c, d) = \begin{cases}\n0, & e\text{cm} & x \le a \\
\frac{x - a}{c - a}, & e\text{cm} & a < x < c \\
1, & e\text{cm} & c \le x \le d \\
\frac{b - x}{b - d}, & e\text{cm} & d < x < b \\
0, & e\text{cm} & x \ge b\n\end{cases}
$$
\n(2)

Обозначения для функции  $\mu_2$ :

a, b - соответственно левая и правая границы ин-

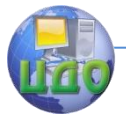

Га,  $b$ ], ФП тервала когда не равна нулю; с, d - соответственно левая и правая границы интервала [c, d], в которой ФП равна 1.

$$
\mu_3(x, a, b) = \exp\left[-\frac{(x-a)^2}{2b^2}\right]
$$
 (3)

Обозначения для функции  $\mu_3$ :

а - точка, в которой ФП равна 1:

b – параметр, задающий границы интервала [a-3b; а+3b], когда ФП не равна нулю.

## З ЗАДАНИЯ ДЛЯ САМОСТОЯТЕЛЬНОЙ РАБОТЫ

Задание 1. Построить функцию принадлежности для лингвистической переменной "Сила связи между случайными факторами". В данном случае в качестве оценки силы связи между двумя случайными факторами может использовать коэффициент парной корреляции г. Принято считать, что при значениях г равных: от 0,2 до 0,5 - слабая связь; от 0,4 до 0,7 - средняя связь: 0,6 до 0,9 - сильная связь: от 0,8 до 1,0 - весьма сильная связь.

Задание 2. Построить функцию принадлежности для лингвистической переменной "Трудоемкость изготовления изделия" (Тр). Считается, что при значениях Тр равных: от 24 чел./час до 50 чел./час - трудоемкость низкая; от 40 чел./час до 80 чел./час - трудоемкость средняя; от 65 чел./час до 100 чел./час - трудоемкость высокая.

Задание 3. Построить функцию принадлежности для лингвистической переменной "Засоренность хлебного поля" (3). Засоренность - это процентное соотношение между числом сорных и культурных растений на 1 м<sup>2</sup> поля. При значениях 3 равных: от 0 до 20 - засоренность низкая; от 15 до 30 - засоренность сред-

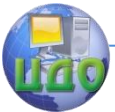

няя; от 20 до 50 – засоренность высокая; от 40 до 70 – засоренность очень высокая.

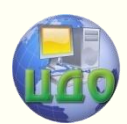

# **ПРАКТИЧЕСКАЯ РАБОТА «ПРЕДСТАВЛЕНИЕ НЕЧЕТКИХ ЗНАНИЙ»**

### **Аннотация**

Методические указания предназначены для проведения практических работ со студентами, обучающихся по направлению 221400 «Управление качеством». Рассматриваются задачи построения функции принадлежности. Приводятся индивидуальные задания и методика решения задач.

### **Авторы:**

Заведующий кафедрой «ЭММ» ИЭиМ ДГТУ д.т.н., профессор

### **Борисова Людмила Викторовна**

Заведующий кафедрой «Управление качеством» ДГТУ д.т.н., профессор

**Димитров Валерий Петрович**

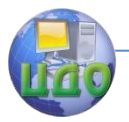

### **ВВЕДЕНИЕ**

При попытке формализовать человеческие знания исследователи столкнулись с проблемой, затруднявшей использование традиционного математического аппарата для их описания. Существует целый класс описаний, оперирующих качественными характеристиками объектов (много, мало, сильный, очень и т. п.). Эти характеристики обычно размыты и не могут быть однозначно интерпретированы, однако содержат важную информацию (например, «Одним из возможных признаков гриппа является высокая температура»).

Нечеткость измерения интенсивности какого-либо свойства, которым обладает некоторый объект, может заключаться в сложности, неточном измерении этой интенсивности, или из-за того, что индивидуумы могут по-разному воспринимать интенсивность этого свойства. Для представления функции принадлежности нечеткого множества используется техника теории измерения и шкалирования.

Целью работы является приобретение навыков построения функции принадлежности.

Задачи. Выработать умения назначения субъективных оценок интервального оценивания лингвистической переменной; освоить алгоритм определения семантики термов лингвистической переменной.

### 1 ПОСТРОЕНИЕ ФУНКЦИИ ПРИНАДЛЕЖНОСТИ С ИСПОЛЬЗОВАНИЕМ МЕТОДА ЭКСПЕРТНОЙ ОЦЕНКИ

С помощью функции принадлежности можно отразить мнение одного или нескольких экспертов. Это связано с неспособность человека формулировать свое количественное впечатление в виде однозначного числа. Предположим, что имеется т экспертов, часть

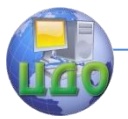

из которых на вопрос о принадлежности элемента  $x \in X$ нечеткому множеству А отвечает положительно. Обозначим их число  $n_1$ . Другая часть экспертов  $n_2 = m - n_1$ отвечает на этот вопрос отрицательно. Тогда принимаем, что функция принадлежности может быть описана выражением

$$
\mu_A(x) = \frac{n_1}{n_1 + n_2}.
$$

 $(1)$ 

Пример. Пусть имеется множество X={1, 2, 3, 4, 5, 6} и требуется построить нечеткое множество А формализующее нечеткое понятие "намного больше двух". Решение задачи может выглядеть так. Допустим, что результаты опроса шести экспертов дали такие результаты (таблица 1). Причем если на вопрос о принадлежности элемента х∈Х нечеткому множеству А эксперт отвечает положительно, то в таблицу заносим знак "+", если отрицательно, то знак " - ". Обозначим число положительных знаков как n<sub>1</sub>, а число отрицательных знаков как  $n_2 = m - n_1$ .

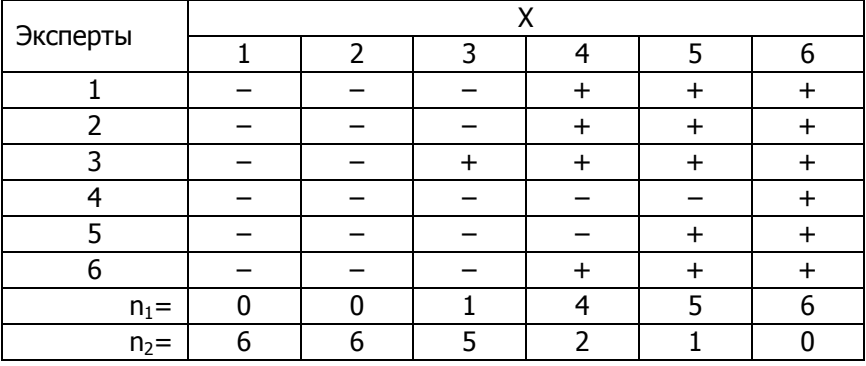

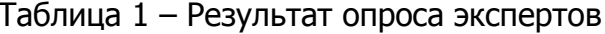

формулу (1), определяем функцию принадлежно-

CT<sub>M</sub>:

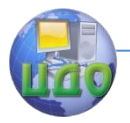

$$
\mu_{A}(x_{1}) = \frac{0}{6} = 0, \qquad \mu_{A}(x_{2}) = \frac{0}{6} = 0, \qquad \mu_{A}(x_{3}) = \frac{1}{6} = 0, \qquad \mu_{A}(x_{4}) = \frac{4}{6} = 0, \qquad \mu_{A}(x_{5}) = \frac{5}{6} = 0, \qquad \mu_{A}(x_{6}) = \frac{6}{6} = 1
$$

Тогда формальная запись нечеткого множества А будет такой:

 $\frac{0,17}{2}$ 

 $\frac{0}{2}$ 

 $A < \frac{0}{1}$ 

 $\frac{1}{1}$ 

 $\frac{0.83}{2}$ 

 $\frac{0.67}{1}$ 

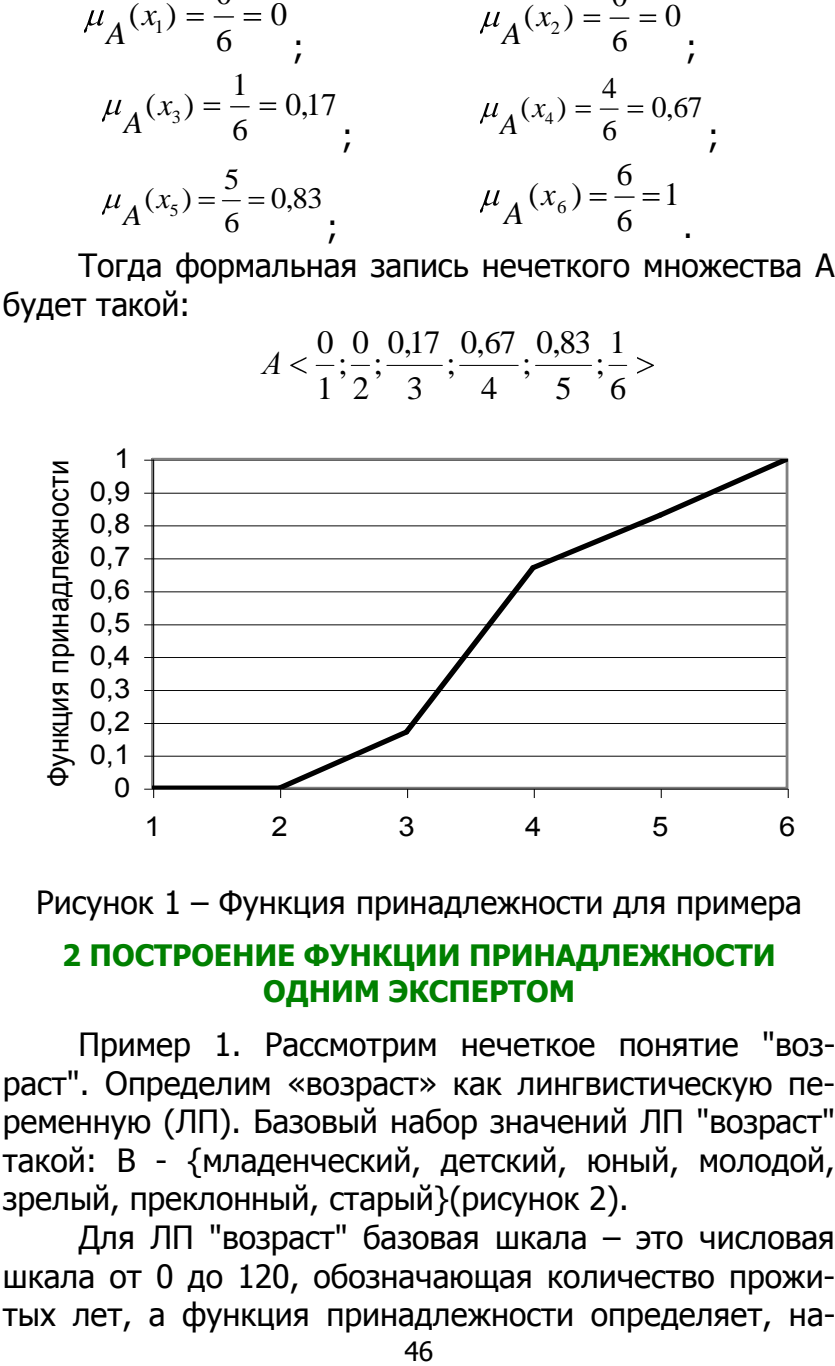

Рисунок 1 – Функция принадлежности для примера

### **2 ПОСТРОЕНИЕ ФУНКЦИИ ПРИНАДЛЕЖНОСТИ ОДНИМ ЭКСПЕРТОМ**

Пример 1. Рассмотрим нечеткое понятие "возраст". Определим «возраст» как лингвистическую переменную (ЛП). Базовый набор значений ЛП "возраст" такой: В - {младенческий, детский, юный, молодой, зрелый, преклонный, старый}(рисунок 2).

Для ЛП "возраст" базовая шкала – это числовая шкала от 0 до 120, обозначающая количество прожитых лет, а функция принадлежности определяет, на-

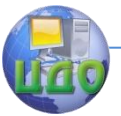

сколько мы уверены в том, что данное количество лет можно отнести к данной категории возраста. На рисунке 3 отражено, как одни и те же значения базовой шкалы могут участвовать в определении различных нечетких множеств (НМ).

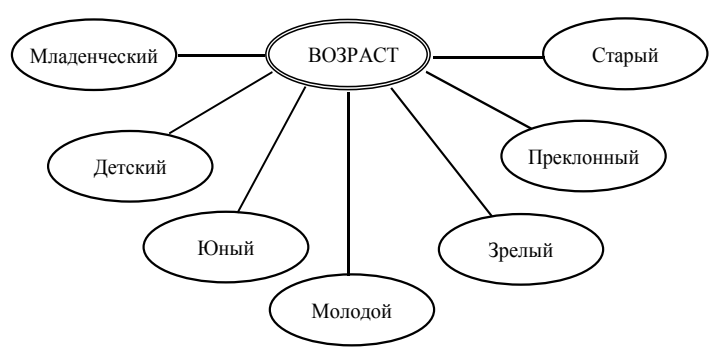

Рисунок 2 – Базовый набор значений ЛП "возраст"

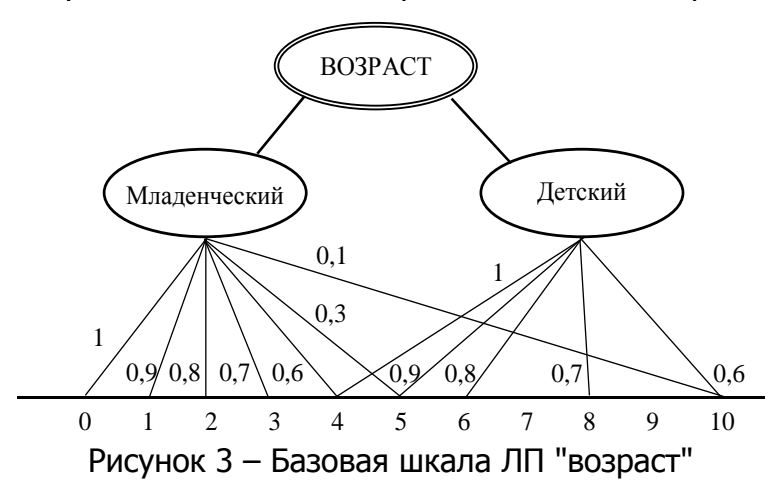

Например, определить значение НМ "младенческий возраст" можно так. Рисунок 4 иллюстрирует оценку НМ экспертом, который ребенка до полугода с высокой степенью уверенности относит к младенцам  $(u = 1)$ . Дети до четырех лет причисляются к младенцам тоже, но с меньшей степенью уверенности (0,5<

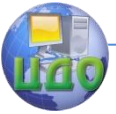

<0,9), а в десять лет ребенка называют так только в очень редких случаях - к примеру, для девяностолетней бабушки и 15 лет может считаться младенчеством.

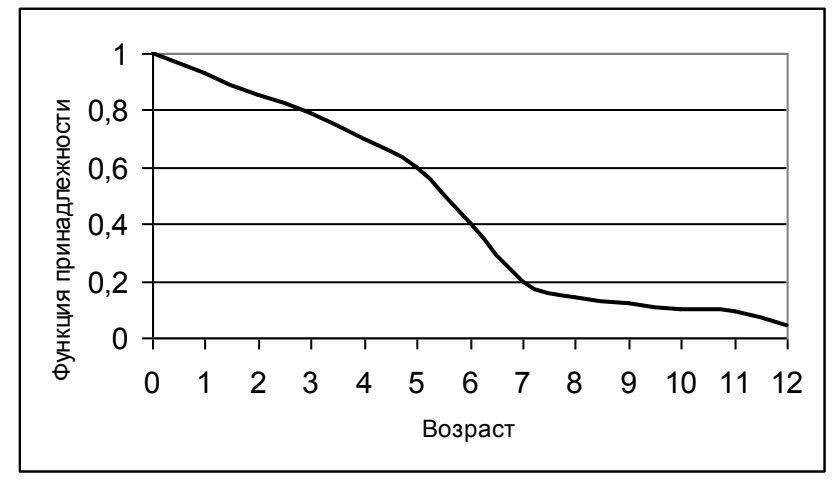

Рисунок 4 - Функция принадлежности терма лингвистической переменной "младенческий возраст"

# З ЗАДАНИЯ ДЛЯ САМОСТОЯТЕЛЬНОЙ РАБОТЫ

Для всех заданий решением являются аналитичезапись функции принадлежности и ее графическая ское изображение.

Задание 1.

Для множества чисел X={1, 2, 3, 4, 5, 6, 7, 8, 9, 10} построить нечеткое множество А, формализующее нечеткое понятие "намного больше пяти".

Задание 2.

Для множества чисел X={1, 2, 3, 4, 5, 6, 7, 8, 9, 10} построить нечеткое множество А, формализующее нечеткое понятие "намного меньше пяти".

Задание 3. Для множества чисел X={1, 2, 3, 4, 5, 6, 7, 8, 9, 10} построить нечеткое множество А, формализующее нечеткое понятие "немного больше пяти".

Задание 4.

Для множества чисел X={1, 2, 3, 4, 5, 6, 7, 8, 9,

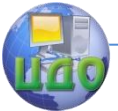

10} построить нечеткое множество А, формализующее нечеткое понятие "немного меньше пяти".

Задание 5.

Формализовать нечеткое множество, характеризующее нечеткое понятие "встретимся около 18 часов".

Задание 6. Формализовать нечеткое множество, характеризующее нечеткое понятие "ученик опоздал к началу урока (9 часов) на чуть-чуть".

Задание 7.

Формализовать нечеткое множество, характеризующее нечеткое понятие "Опоздание поезда на станцию (по расписанию прибытие в 12 часов 45 минут) не значительное".

Задание 8.

Формализовать нечеткое множество, характеризующее нечеткое понятие "Высокая цена автомобиля" (в условных единицах).

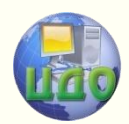

# **ПРАКТИЧЕСКАЯ РАБОТА**

# **«ПРЕОБРАЗОВАНИЯ НЕЧЕТКИХ ВЫСКАЗЫВАНИЙ»**

### **Аннотация**

Методические указания предназначены для проведения практических работ со студентами, обучающихся по направлению 221400 «Управление качеством». Рассматриваются задачи построения функции принадлежности. Приводятся индивидуальные задания и методика решения задач.

# **Авторы:**

Заведующий кафедрой «ЭММ» ИЭиМ ДГТУ д.т.н., профессор

### **Борисова Людмила Викторовна**

Заведующий кафедрой «Управление качеством» ДГТУ д.т.н., профессор

# **Димитров Валерий Петрович**

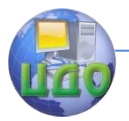

### **ВВЕДЕНИЕ**

Целью работы является приобретение навыков моделирования нечетких высказываний.

Задачи. Выработать умения по выявлению и составлению нечетких высказываний; освоить алгоритм преобразования таких высказываний при построении механизмов вывода решений.

### 1 ВЫЯВЛЕНИЕ И ОПИСАНИЕ ВЫСКАЗЫВАНИЙ

Решение данной задачи предусматривает выполнение правила трансляции из естественного языка в язык представления знаний. При этом используется следующие типы:

- для простых приближенных рассуждений с утверждениями;

- для высказываний, содержащих модификаторы и кванторы;

- для высказываний, содержащих композицию.

### Задание 1.

Записать 5 высказываний типа: < $\beta$  есть а>, где  $\beta$ - наименование лингвистической переменной, отражающей, например, фактор внешней среды, относительно которого производится утверждение а, и являя. щееся ее нечеткой оценкой (нечеткой переменной).

Например, <ветер сильный>.

В высказывании <скорость машины 50 км/ч> значение 50 км/ч является четкой оценкой лингвистической переменной  $\beta$ : <скорость машины>.

### Задание 2.

Записать 5 высказываний типа: <В есть ma>. Здесь m - модификатор, такой как «не», «очень», «примерно», «более или менее», «незначительный» и дp.

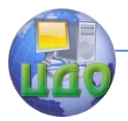

Например, <Стеблестой очень влажный>.

Стеблестой <Очень влажный>  $\rightarrow$  (<Влажный>)<sup>2</sup>.

В высказывании вида < В есть Qa> Q - квантификатор, которому соответствуют слова типа: "большинство", "несколько", "много", "немного", "очень много" и др.

Например, <Большинство значений параметра очень мало>.

### Задание 3.

Записать 5 высказываний, содержащих операции композиции: конъюнкцию "И", дизъюнкцию "ИЛИ", импликацию "ЕСЛИ, ..., ТО" и т.д.

Например, "Если зерно сухое и стеблестой влажный, то условия уборки зерновых культур средневлажные".

### 2 МЕТОДИКА ПОСТРОЕНИЯ ФУНКЦИИ ПРИНАДЛЕЖНОСТИ НЕЧЕТКИХ ВЫСКАЗЫВАНИЙ

В соответствии с правилом преобразования конъюнктивной формы справедливо выражение:

 $\langle B_x$  есть  $a_{x1}$  и  $B_y$  есть  $a_{y1}$   $\rightarrow$   $\langle (B_x, B_y)$  есть  $\leftrightarrow$  $\alpha_{\rm v1} \cap \alpha_{\rm v1}$ 

Здесь символ  $\rightarrow$  есть знак подстановки.

Рассмотрим пример. Оценка состояния условий уборки зерновых культур предполагает оценку влажности зерна и влажности стеблестоя (таблица).

Таблица - Оценка состояния условий уборки зер-**НОВЫХ КУЛЬТУР** 

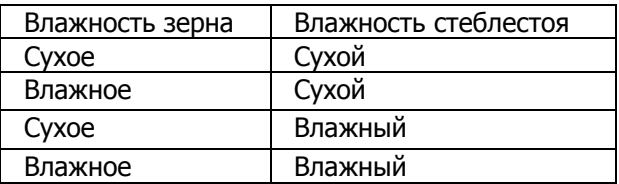

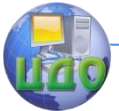

Сведения, представленные в таблице являются нечеткими, декларативными высказываниями вида <β есть α>:

ЕСЛИ зерно **сухое** и стеблестой **сухой,** ТО условия уборки сухие.

ЕСЛИ зерно **влажное** и стеблестой **сухой,** ТО условия уборки средневлажные

ЕСЛИ зерно **сухое** и стеблестой **влажный,** ТО условия уборки средневлажные или влажные.

ЕСЛИ зерно **влажное** и стеблестой **влажный,**  ТО условия уборки очень влажные (уборка не производится).

В нечетком высказывании вида <зерно **сухое** и стеблестой **влажный**> лингвистические переменные  $\beta_{X}$  – "Влажность зерна" и  $\beta_{Y}$  – "Влажность стеблестоя" принимают значения  $a_{x1}$  – **сухое**,  $a_{y1}$  – **влажный.** 

Примем, что лингвистические переменные  $\beta_{X1}$  и βY1 определены на множествах:

 $X = \{8; 12; 17\};$   $Y = \{13; 16; 19; 25\}$ 

а нечеткие множества *СX*<sup>1</sup> *иСY*<sup>1</sup> , соответствующие

значениям  $\alpha_{\text{\tiny{X1}}} u \, \alpha_{\text{\tiny{Y1}}}$  представлены в виде

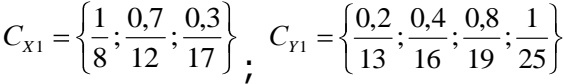

Цилиндрические продолжения для этих множеств имеют вид:

$$
\vec{C}_{x1} = \left\{ < \frac{1}{8,13}>, < \frac{1}{8,16}>, < \frac{1}{8,19}>, < \frac{1}{8,25}>,\n< \frac{0,7}{12,13}>, < \frac{0,7}{12,16}>, < \frac{0,7}{12,19}>, < \frac{0,7}{12,25},\n< \frac{0,3}{13,17}>, < \frac{0,3}{16,17}>, < \frac{0,3}{17,19}>, < \frac{0,3}{17,25} > \right\}
$$

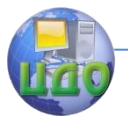

$$
\vec{C}_{Y1} = \left\{ < \frac{0.2}{8,13}>, < \frac{0.2}{12,13}>, < \frac{0.2}{13,17}, < \frac{0.4}{8,16}>,\n< \frac{0.4}{12,16}>, < \frac{0.4}{16,17}, < \frac{0.8}{8,19}, < \frac{0.8}{12,19},\n< \frac{0.8}{17,19}, < \frac{1}{8,25}, < \frac{1}{12,25}, < \frac{1}{17,25} > \right\}
$$

В результате преобразования получаем <зерно сухое и стеблестой влажный>  $\rightarrow$  <( $\beta_{X}$ ,

 $(\beta_Y)$  есть  $\alpha_{X1} \cap \alpha_{Y1}$ ,

где  $\beta_X$ ,  $\beta_Y$  - лингвистические переменные, принимающие значения  $\alpha_{x_1} \cap \alpha_{y_1}$  с соответствующим нечетким множеством

$$
C_{\cap} = \overrightarrow{C}_{x1} \cap \overrightarrow{C}_{y1} = \left\{ < \frac{0.2}{8.13} > , < \frac{0.2}{12.13} > , < \frac{0.2}{13.17} > , < \frac{0.4}{8.16} > , < \frac{0.4}{12.16} > , < \frac{0.3}{16.17} > , < \frac{0.8}{8.19} > , < \frac{0.7}{12.19} > , < \frac{0.3}{17.19} > , < \frac{1}{8.25} > , < \frac{0.7}{12.25} > , < \frac{0.3}{17.25} > \right\}
$$

В соответствии с правилом преобразования высказывания импликативной формы вида:

<Если  $\beta_X$  есть  $\alpha_{X1}$ , то  $\beta_Y$  есть  $\alpha_{Y1}$   $\rightarrow$  <( $\beta_X$ ,  $\beta_Y$ )  $\leftrightarrow$  $\alpha_{X1} \, \delta \alpha_{Y1}$ 

где знак ◊ означает пороговую сумму, определяемую в соответствии с выражением

$$
(\forall x \in X)(\forall y \in Y)[\mu \delta(x, y) = 1 \delta(1 - \mu_{\alpha_{X1}}^{\leftrightarrow}(x, y) + \mu_{\alpha_{Y1}}^{\leftrightarrow}(x, y))]
$$

рассмотрим эвристическое нечеткое высказывание: "Если стеблестой влажный, то частота вращения барабана повышенная". Здесь лингвистические переменные  $\beta_x$  - влажность стеблестоя и  $\beta_y$  - частота вращения молотильного барабана определяются на множествах:

$$
X = \{20; 22; 25\}; \qquad Y = \{700; 800; 850\}.
$$

Центр дистанционного обучения и повышения квалификации

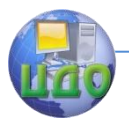

Теория нечетких множеств

$$
C_{x2} = \left\{ \frac{0.5}{20}; \frac{0.7}{22}; \frac{1}{25} \right\} , \qquad \qquad C_{y2} = \left\{ \frac{0.2}{700}; \frac{0.7}{800}; \frac{1}{850} \right\} .
$$

Цилиндрические преобразования имеют вид:

$$
\vec{C}_{X2} = \left\{ < \frac{0.5}{20,700} > , < \frac{0.5}{20,800} > , < \frac{0.5}{20,850} > , < \frac{0.7}{22,700} > , \right\}
$$
\n
$$
< \frac{0.7}{22,800} > , < \frac{0.7}{22,850} > , < \frac{1}{25,700} > , < \frac{1}{25,800} > , < \frac{1}{25,850} > \right\}
$$
\n
$$
\vec{C}_{Y2} = \left\{ < \frac{0.2}{20,700} > , < \frac{0.2}{22,700} > , < \frac{0.2}{25,700} > , < \frac{0.7}{20,800} > , \right\}
$$
\n
$$
< \frac{0.7}{22,800} > , < \frac{0.7}{25,800} > , < \frac{1}{20,850} > , < \frac{1}{22,850} > , < \frac{1}{25,850} > \right\}
$$

Запишем данное высказывание в виде

 $\langle \beta_X, \beta_Y \rangle$  есть  $\alpha_{X2} \lozenge \alpha_{Y2}$ .

Определим функцию принадлежности µ на множестве  $X_2 \times Y_2$ :

$$
\mu \delta(20;700) = 1 \& (1 - 0.5 + 0.2) = 0.7
$$
\n
$$
\mu \delta(22;700) = 1 \& (1 - 0.7 + 0.2) = 0.5
$$
\n
$$
\mu \delta(25;700) = 1 \& (1 - 1 + 0.2) = 0.2
$$
\n
$$
\mu \delta(20;800) = 1 \& (1 - 0.5 + 0.7) = 1
$$
\n
$$
\mu \delta(22;800) = 1 \& (1 - 0.7 + 0.7) = 1
$$
\n
$$
\mu \delta(25;800) = 1 \& (1 - 1 + 0.7) = 0.7
$$
\n
$$
\mu \delta(20;850) = 1 \& (1 - 0.5 + 1) = 0.5
$$
\n
$$
\mu \delta(22;850) = 1 \& (1 - 0.7 + 1) = 1
$$
\n
$$
\mu \delta(25;850) = 1 \& (1 - 1 + 1) = 1
$$

Нечеткая переменная  $\alpha_{x_1} \lozenge \alpha_{y_1}$  будет характеризоваться нечетким множеством

$$
C_0 = \left\{ \langle \frac{0.7}{20,700} \rangle, \langle \frac{0.5}{22,700} \rangle, \langle \frac{0.2}{25,700} \rangle, \langle \frac{1}{20,800} \rangle, \langle \frac{1}{22,800} \rangle, \langle \frac{0.7}{25,800} \rangle, \langle \frac{0.5}{20,850} \rangle, \langle \frac{1}{22,850} \rangle, \langle \frac{1}{25,850} \rangle, \langle \frac{1}{25,
$$

Использование полученного выражения позволя-

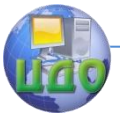

ет, например, установить истинность нечеткого высказывания при проверке непротиворечивости базы знаний экспертной системы.

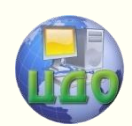

# **ПРАКТИЧЕСКАЯ РАБОТА «ПРЯМЫЕ МЕТОДЫ ПОСТРОЕНИЯ ФУНКЦИИ ПРИНАДЛЕЖНОСТИ»**

### **Аннотация**

Методические указания предназначены для проведения практических работ со студентами, обучающихся по направлению 221400 «Управление качеством». Рассматриваются задачи построения функции принадлежности. Приводятся индивидуальные задания и методика решения задач.

### **Авторы:**

Заведующий кафедрой «ЭММ» ИЭиМ ДГТУ д.т.н., профессор

### **Борисова Людмила Викторовна**

Заведующий кафедрой «Управление качеством» ДГТУ д.т.н., профессор

### **Димитров Валерий Петрович**

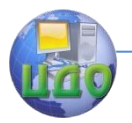

### **ВВЕДЕНИЕ**

Целью работы является приобретение навыков построения функции принадлежности.

Задачи. Выработать умения назначения субъективных оценок интервального оценивания лингвистической переменной; освоить алгоритм определения семантики термов лингвистической переменной.

### 1 МЕТОДИКА ПОСТРОЕНИЯ ФУНКЦИИ **ПРИНАДЛЕЖНОСТИ**

Методику построения функции принадлежности (ФП) рассмотрим на модельном примере: "Определить семантику и термы лингвистической переменной "Вероятность".

Методика решения задачи предусматривает выполнение этапов:

1 этап. Определение термов лингвистической переменной (ЛП).

В нашем случае это могут быть, например, "Вероятность большая"; "Вероятность средняя"; "Вероятность малая".

2 этап. Ранжирование термов.

В данном случае можно выполнить ранжирование типа "по возрастанию". Таким образом, результатом выполнения этапа будет последовательность:

1 - "Вероятность малая"; 2 - "Вероятность средняя":

3 - "Вероятность большая".

З этап. Определение интервалов термов (то есть назначение левой и правой границ интервала). В каждом конкретном случае эти границы будут различны. В нашем примере лингвистическая переменная "Вероятность" имеет крайнюю левую границу 0, а крайнюю правую - 1 (по своей сути вероятность меняется от 0

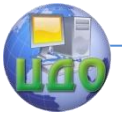

до 1, т.е. вероятность невозможного события равна 0, а вероятность достоверного события равна 1). Промежуточные значения выбираются на основе субъективного суждения.

**4 этап**. Графическое изображение установленных границ интервалов термов (рисунок 1).

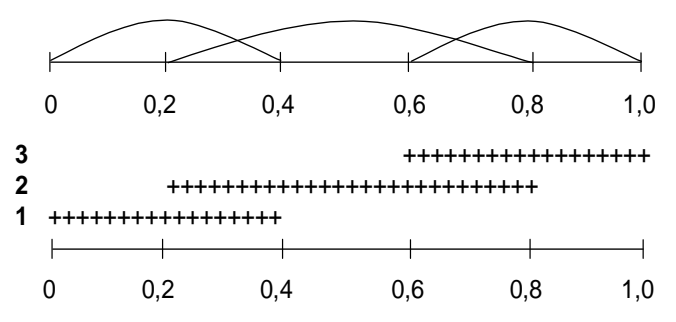

Рисунок 1 – Границы интервалов

**5 этап**. Корректировка границ интервалов термов (необязательный этап).

**6 этап**. Выбор метода построения ФП. В данном примере используем метод деления значений ФП пополам.

**7 этап**. Определение семантики терма лингвистической переменной.

7.1 Рассмотрим 1 терм: "Вероятность малая". Для него определим значения ФП в граничных точках интервала. В граничной точке 0,0 ФП равна 1, так как если вероятность равна нулю, то она естественно малая и ФП принимает максимальное значение. В граничной точке 0,4 ФП равна 0, так как ранее на основе субъективного суждения мы приняли, что при Р>0,4 вероятность не может быть малой.

Граничные значения интервала 0,0  $\,$  0,4  $\,$ Значения ФП 1 0 Нахождение значений ФП в данном интервале. Для этого можно использовать 3, 5, 7, 9 кратное

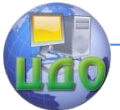

разбиение интервала (следует помнить, что чем больше кратность разбиения, тем выше точность построения ФП).

Для простоты воспользуемся 3-х кратным разбиением. Методика разбиения состоит в следующем:

- назначьте значение аргумента, для которого значение ФП (0,5) лежит посередине между значениями ФП для точек 0,0 и 0,4. Предположим, что это будет значение аргумента равное 0,35.

- назначьте значение аргумента, для которого значение ФП (0,25) лежит посередине между значениями ФП для точек 0,35 и 0,4. Предположим, что это будет значение аргумента равное 0,38.

- назначьте значение аргумента, для которого значение ФП (0,75) лежит посередине между значениями ФП для точек 0.0 и 0.35. Предположим, что это будет значение аргумента равное 0,12.

Таким образом, результаты выполнения предыдущих действий для данного терма будут такими (рисунок 2):

0,0 0,12 0,35 0,38 0,40 Значения аргумента Степени принадлежности 1.0 0.75 0.50 0.25 0.0

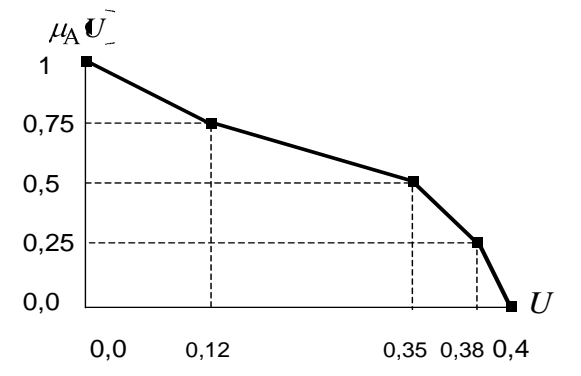

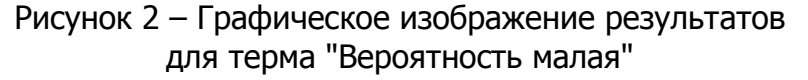

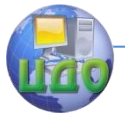

7.2 Рассмотрим 2 терм и определим семантику терма "Вероятность средняя". Для него определим значения ФП в граничных точках. В этом случае значения ФП равны 0, так как и меньше  $P < 0.2$  и при  $P >$ 0,8 вероятность не может считаться средней.  $0,8$ Граничные значения

 $0,2$ Значения ФП 0 0

Нахождение значений ФП в данном интервале.

Для простоты воспользуемся 3-х кратным разбиением. Методика разбиения состоит в следующем:

- назначьте значение аргумента, при котором ФП уже равна 1, и значение аргумента, при котором она еще равна 1. Предположим, это будут значения аргумента равные 0,3 и 0,7 (рисунок 3).

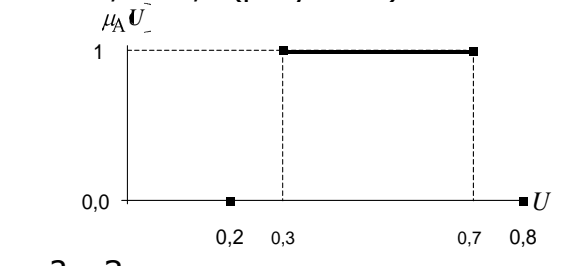

Рисунок 3 - Значения аргумента, при котором ФП принимает значение 1,0.

- назначьте значение аргумента, для которого значение ФП (0,5) лежит посередине между значениями ФП для точек 0,2 и 0,3. Предположим, что это будет значение аргумента равное 0,27.

- назначьте значение аргумента, для которого значение ФП (0,75) лежит посередине между значениями ФП для точек 0,27 и 0,3. Предположим, что это будет значение аргумента равное 0,282.

- назначьте значение аргумента, для которого значение ФП (0,25) лежит посередине между значениями ФП для точек 0,2 и 0,27. Предположим, что это

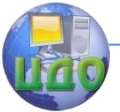

будет значение аргумента равное 0,24.

Рассмотрим правый полуинтервал для терма "Вероятность средняя".

- назначьте значение аргумента, для которого значение ФП (0,5) лежит посередине между значениями ФП для точек 0,7 и 0,8. Предположим, что это будет значение аргумента равное 0,74.

- назначьте значение аргумента, для которого значение ФП (0,75) лежит посередине между значениями ФП для точек 0,7 и 0,74. Предположим, что это будет значение аргумента равное 0,72.

- назначьте значение аргумента, для которого значение ФП (0,25) лежит посередине между значениями ФП для точек 0,74 и 0,8. Предположим, что это будет значение аргумента равное 0,76.

Таким образом, результаты выполнения предыдущих действий для терма "Вероятность средняя" будут такими:

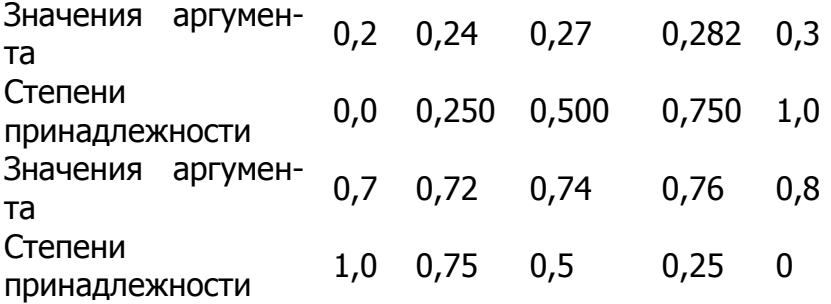

7.3 Рассмотрим 3 терм и определим семантику терма "Вероятность большая". Для него определим значения ФП в граничных точках.

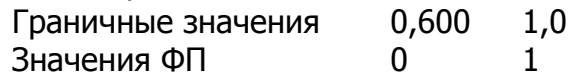

Нахождение значений ФП в данном интервале. Методика выполнения данного этапа аналогична

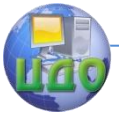

7.1, поэтому представим только конечные результаты.

- значение аргумента, для которого значение ФП (0,5) лежит посередине между значениями ФП для точек 0,6 и 1,0 равно 0,7.

- значение аргумента, для которого значение ФП (0,25) лежит посередине между значениями ФП для точек 0,6 и 0,7 равно 0,64.

- значение аргумента, для которого значение ФП (0,75) лежит посередине между значениями ФП для точек 0,7 и 1,0 равно 0,85.

Таким образом, результаты выполнения расчетов для данного терма будут такими:

Значения аргумента 0,6 0,64  $0,7$ 0,85  $1,0$ Степени принадлеж- 0,0 0,250 0,500 0.750  $1.0$ ности

Таким образом, в результате выполнения всех этапов можно построить функцию принадлежности лингвистической переменной "Вероятность".

# 2 ЗАДАНИЯ ДЛЯ САМОСТОЯТЕЛЬНОЙ РАБОТЫ

Задача 1. Построить функцию принадлежности для лингвистической переменной "Сила связи между случайными факторами", используя метод деления значений ФП пополам. В данном случае в качестве оценки силы связи между двумя случайными факторами может использовать коэффициент парной корреляции г. Принято считать, что при значениях г равных: от 0,2 до 0,5 - слабая связь; от 0,4 до 0,7 - средняя связь; 0,6 до 0,9 - сильная связь; от 0,8 до 1,0 - весьма сильная связь.

Задача 2. Построить функцию принадлежности для лингвистической переменной "Трудоемкость изготовления изделия" (Тр), используя метод деления зна-

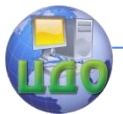

чений ФП пополам. Считается, что при значениях Тр равных: от 24 чел./час до 50 чел./час – трудоемкость низкая; от 40 чел./час до 80 чел./час – трудоемкость средняя; от 65 чел./час до 100 чел./час – трудоемкость высокая.

Задача 3. Построить функцию принадлежности для лингвистической переменной "Засоренность хлебного поля" (З), используя метод деления значений ФП пополам. Засоренность – это процентное соотношение между числом сорных и культурных растений на 1  $m^2$ поля. При значениях "Засоренности" равных: от 0 до 20 – засоренность низкая; от 15 до 30 – засоренность средняя; от 20 до 50 – засоренность высокая; от 40 до 70 – засоренность очень высокая.

### **Рекомендуемая литература**

1. Формализация нечѐтких экспертных знаний при лингвистическом описании технических систем / Л.В. Борисова, В.П. Димитров. – Ростов н/Д: Издательский центр ДГТУ, 2011. – 208 с.

2. Введение в теорию нечѐтких множеств: учеб. Пособие / В.П. Димитров, Л.В. Борисова.– Ростов н/Д: Издательский центр ДГТУ, 2009. – 84 с.

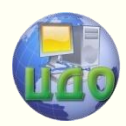

# **РУКОВОДСТВО ПОЛЬЗОВАТЕЛЯ ПРОГРАММЫ ДЛЯ ПОСТРОЕНИЯ ФУНКЦИЙ ПРИНАДЛЕЖНОСТИ**

### **Аннотация**

Программа предназначена помочь человеку, не знакомому с методологией решения подобных задач, в кратчайший срок построить необходимую функцию принадлежности и избавляет пользователя производить сложные и утомительные математические расчеты.

### **Авторы:**

Заведующий кафедрой «ЭММ» ИЭиМ ДГТУ д.т.н., профессор

### **Борисова Людмила Викторовна**

Заведующий кафедрой «Управление качеством» ДГТУ д.т.н., профессор

### **Димитров Валерий Петрович**

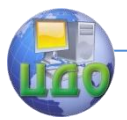

### 1 Построение функции принадлежности с использованием типовых функций

Программа предназначена помочь человеку, не знакомому с методологией решения подобных задач, в кратчайший срок построить необходимую функцию принадлежности и избавляет пользователя производить сложные и утомительные математические расче-TЫ.

Ввод значения лингвистической переменной

Окно ввода значения лингвистической переменной (ЛП), изображенное на рисунке 3.1, является стартовым окном при работе с программой. В нем пользователь должен ввести значение ЛП и нажать кнопку «Далее».

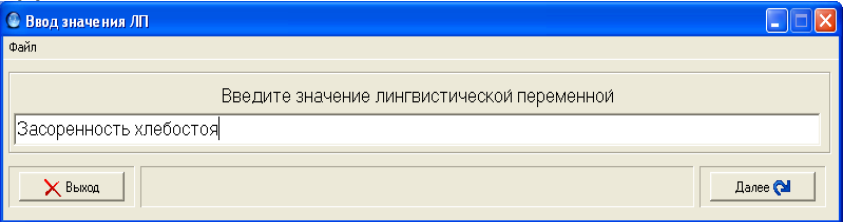

Рисунок 1 - Окно ввода значения ЛП

Примечание: В случае неуказанного значения ЛП при попытке нажать кнопку «Далее» на экране появится сообщение об ошибке.

Также в этом окне пользователь может загрузить ЛП из файла или начать построение функции принадлежности (ФП) новой ЛП (подробнее см. «Сохранение и загрузка»).

Определение термов лингвистической переменн∩й

В этом окне пользователю необходимо заполнить таблицу термов ЛП (рисунок 3.2). Таблица состоит из Центр дистанционного обучения и повышения квалификации

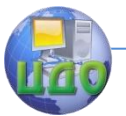

Теория нечетких множеств

пяти столбцов:

- 1. Название терма
- 2. Левая граница интервала терма
- 3. Правая граница интервала терма
- 4. Значение ФП на левой границе
- 5. Значение ФП на правой границе

**Примечание**: Все ячейки таблицы термов обязательны для заполнения. В случае некорректного заполнения таблицы будет выдано сообщение об ошибке.

**Замечание:** допустимыми для ввода символами в столбцах границ интервала терма (столбец 2,3) являются цифры (0…9), знак десятичного разделителя «,» и знак «-».

| $\vert \mathsf{x} \vert$<br>© Определение термов ЛП<br>E<br>L. |                     |                           |               |                                                 |
|----------------------------------------------------------------|---------------------|---------------------------|---------------|-------------------------------------------------|
| Файл                                                           |                     |                           |               |                                                 |
| Термы ЛП "Засоренность хлебостоя"                              | Левая               | Правая<br>граница граница | левой границе | Значение ФП на Значение ФП на<br>правой границе |
| Низкая                                                         | $\mathbf 0$         | 16                        | $\,1\,$       | $\,0$                                           |
| Средняя                                                        | $\ddot{\mathbf{4}}$ | 36                        | 0             | $\,0$                                           |
| Высокая                                                        | 24                  | 100                       | 0             | $\,1\,$                                         |
| Вверх •                                                        |                     |                           |               | <b>Э</b> Добавить                               |
| Вниз ©                                                         |                     |                           |               | • Чдалить                                       |
| • Назад                                                        |                     |                           |               | Далее (                                         |

Рисунок 2 – Окно определения термов ЛП

**Замечание:** Ячейки столбцов значений ФП на границах (столбца 3, 4) являются недоступными для ввода напрямую, а значе- ние выбирается пользова-

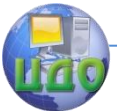

телем из предложенного списка (в данном случае «0» или «1»).

Добавление или удаление термов ЛП осуществляется одноименными кнопками, расположенными под таблицей. При необходимости изменить порядок термов в таблице необходимо воспользоваться кнопками перемещения термов: «Вверх» и «Вниз».

По окончанию формирования и заполнения таблицы термов лингвистической переменной для продолжения построения функции принадлежности пользователю необходимо нажать кнопку «Далее».

Графическое изображение интервалов термов

Данное окно (рисунок 3) является только информативным и не несет никакой функциональной нагрузки. График расположен в этом окне для удобства визуализации термов ЛП, определенных на предыдущем этапе.

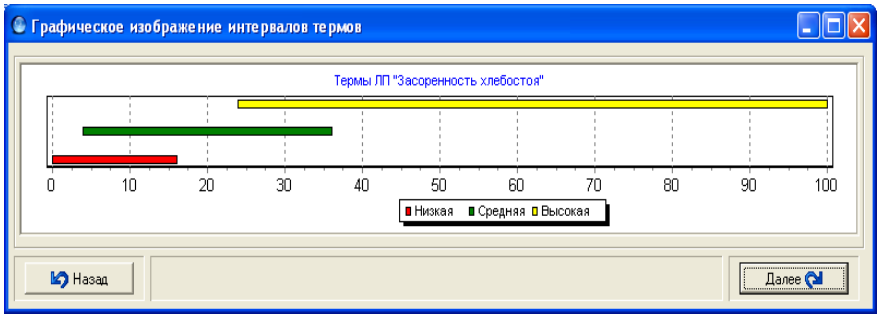

Рисунок 3 - Окно графического изображения интервалов термов ЛП.

Примечание: при необходимости переназначения некоторых параметров термов данную операцию модно произвести нажатием кнопки «Назад». При этом программа вернется к этапу «Определение термов ЛП».

Для завершения данного этапа построения ФП требуется нажать кнопку «Далее».

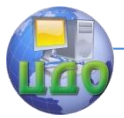

### Для выбора типовой функции принадлежности используется ряд меню (рисунок 4).

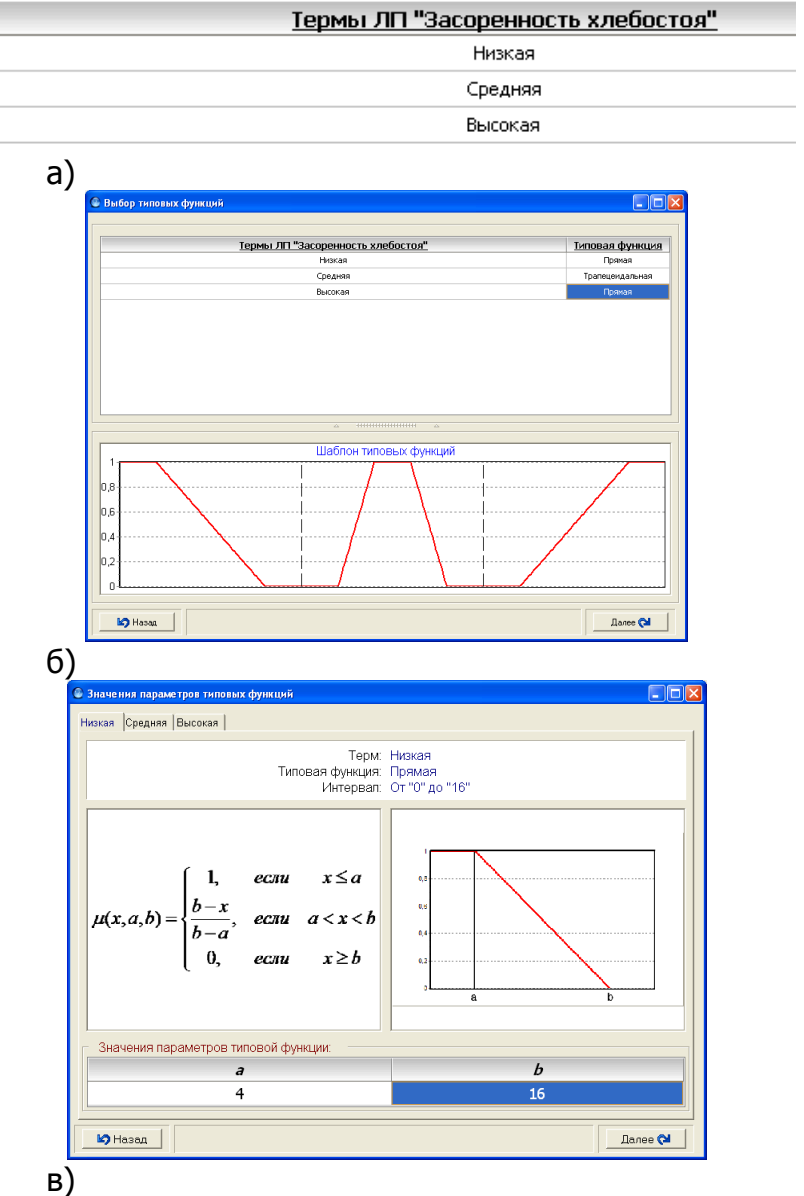

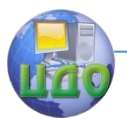

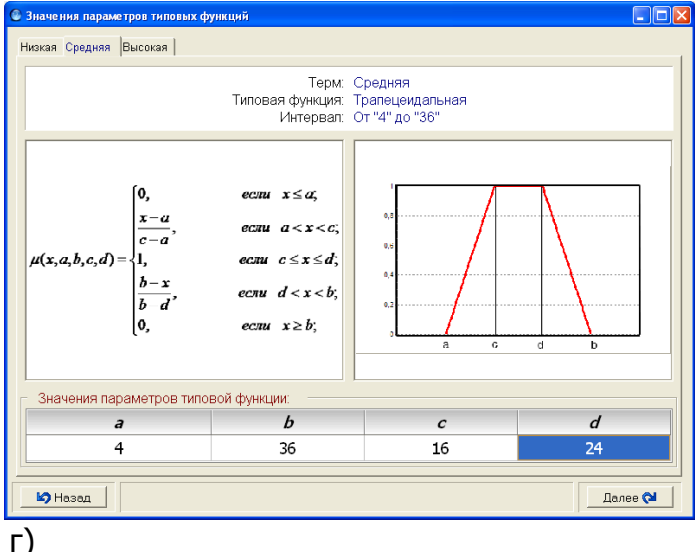

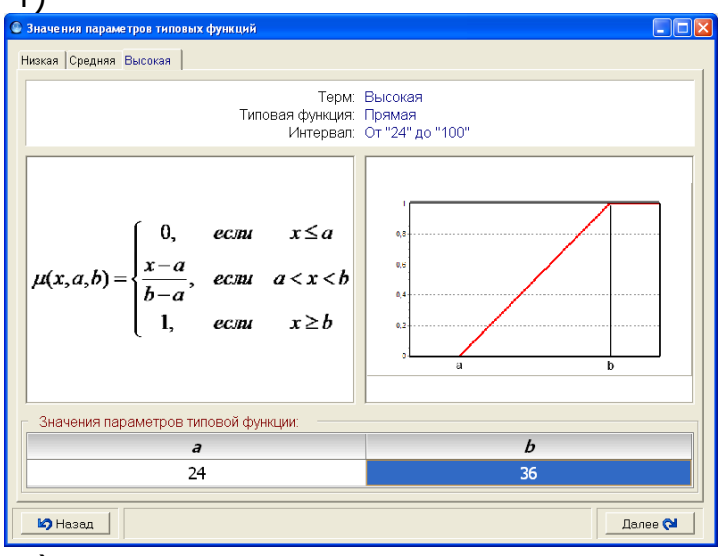

 $\mathbf{A}$ 

Рисунок 4 - Окна для выбора типовых функций

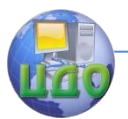

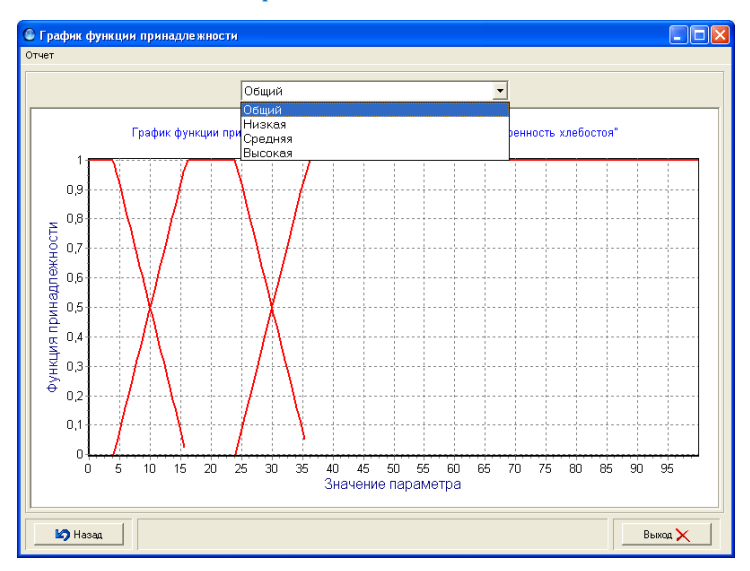

В Построить

### Рисунок 5 – Вид окна после нажатия кнопки «построить»

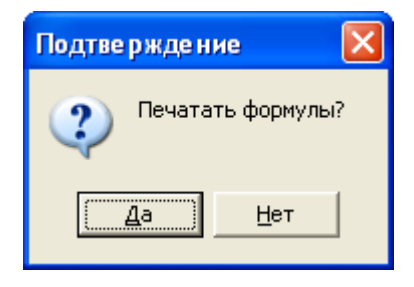

Рисунок 6 – Окно подтверждения действия

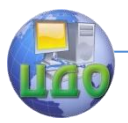

#### Результат построения функции принадлежности

Используемый метод: Метод с использованием типовых функций

#### Лингвистическая теревенная: "Засоренность хлебостоя"

#### 1) Термы лингвистической переменной

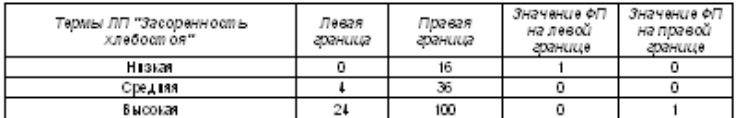

#### 2) Типовые функции

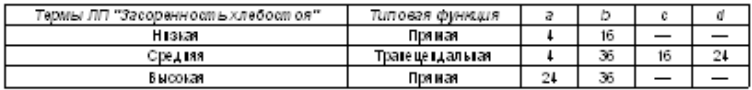

#### 2.1) Формулы типовых функций

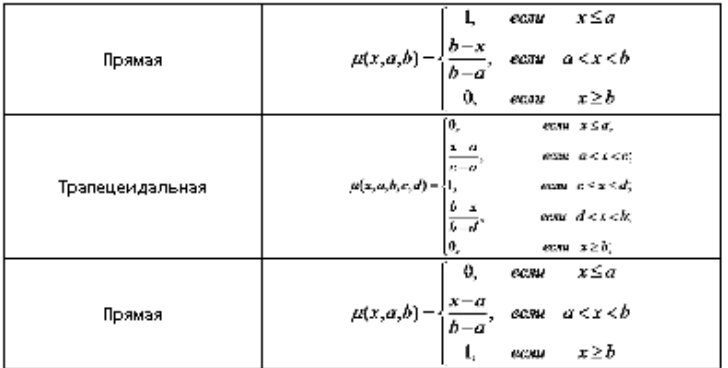

 $\sim$ .<br>De la 11 de segund an undersee

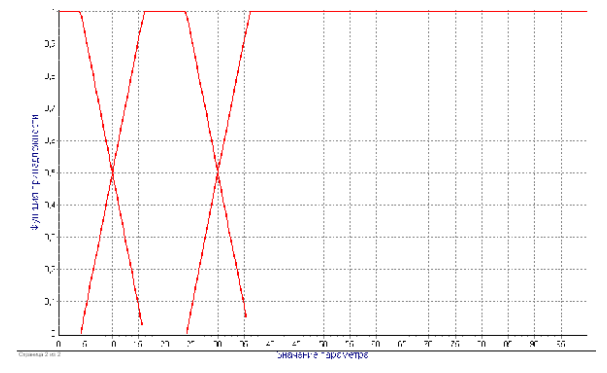

Рисунок 7 - Окно результата вывода на печать
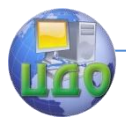

## Теория нечетких множеств

# **2 Построение функции принадлежности с использованием метода экспертных оценок**

На данном этапе построения ФП пользователь (ЛПР) должен задать множество течек, необходимое для опроса экспертов (рисунок 8). Значения таблицы задаются строго в интервале терма («левая граница» … «правая граница»). На вопрос принадлежности именно этих точек будут отвечать эксперты на следующем этапе построения ФП. Каждый столбец таблицы (кроме фиксированных) станет вопросом для эксперта. Другими словами каждый эксперт во время опроса должен будет ответить на то количество вопросов о принадлежности, сколько множеств определено.

Добавление или удаление столбца из таблицы осуществляется нажатием соответствующих кнопок («Добавить » и «Удалить») .

Рисунок 8 – Окно определения множеств

**Замечание:** допустимыми для ввода символами в таблице являются цифры (0…9), знак десятичного разделителя «,» и знак «-».

**Примечание**: все ячейки таблицы множеств обязательны для заполнения. В случае некорректного заполнения таблицы будет выдано сообщение об ошибке. После заполнения таблицы необходимо нажать кнопку «Далее».

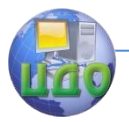

Результаты опроса экспертов

В данном окне пользователю (экспертам) предлагается заполнить таблицу результатов опроса (рисунок 9). Таблица заполняется значениями двух вариантов булевской логики («+», что соответствует значению «Да» или «-», что соответствует значению «Нет»). Любые другие символы являются недопустимыми для ввода.

**Примечание**: значение незаполненных ячеек считается значением «-» («Нет»).

Строки таблицы соответствуют экспертам. Добавление или удаление эксперта осуществляется путем нажатия соответствующих кнопок («Добавить эксперта» или «Удалить эксперта»).

**Примечание:** при необходимости вернуться к этапу определения множеств требуется нажать кнопку «Назад».

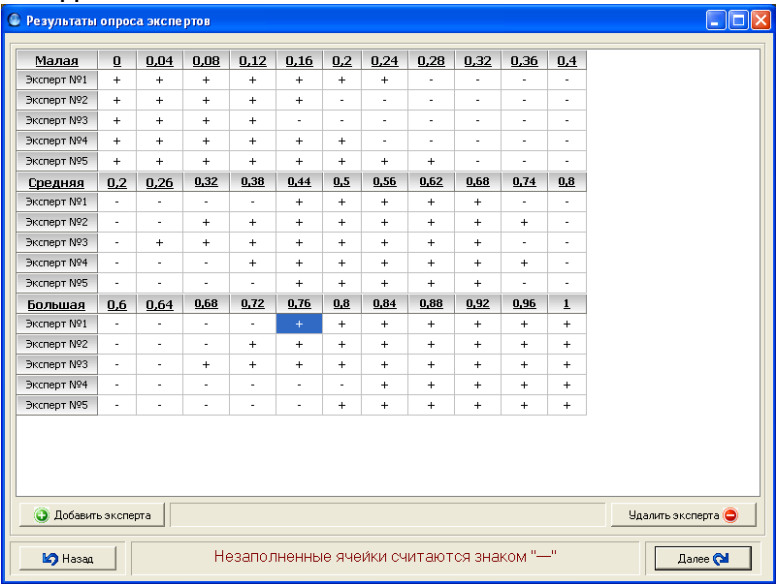

Рисунок 9 – Окно результатов опроса экспертов

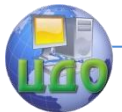

По окончанию опроса экспертов для перехода к следующему этапу построения ФП необходимо нажать кнопку «Далее».

График функции принадлежности

Данное окно является результирующим при построении функции принадлежности, т.к. в нем отображается ФП общего вида (для всей совокупности термов) и ФП для конкретного терма ЛП (рисунок 10).

В верхней части окна расположен сгруппированный список, необходимый для управлением текущим термом, отображенным на графике.

Пример: Для лингвистической переменной «Вероятность», описанной выше, будут иметь место следующие элементы сгруппированного списка:

- «Общий» на графике отображена функция  $\bullet$ принадлежности всех термов
- «Малая» на графике отображена ФП терма  $\bullet$ «Малая»
- «Средняя» на графике отображена ФП терма «Средняя»
- «Большая» на графике ФП принадлежности терма «Большая»

При выборе одного из пунктов сгруппированного списка график будет незамедлительно перерисован.

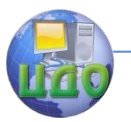

#### Теория нечетких множеств

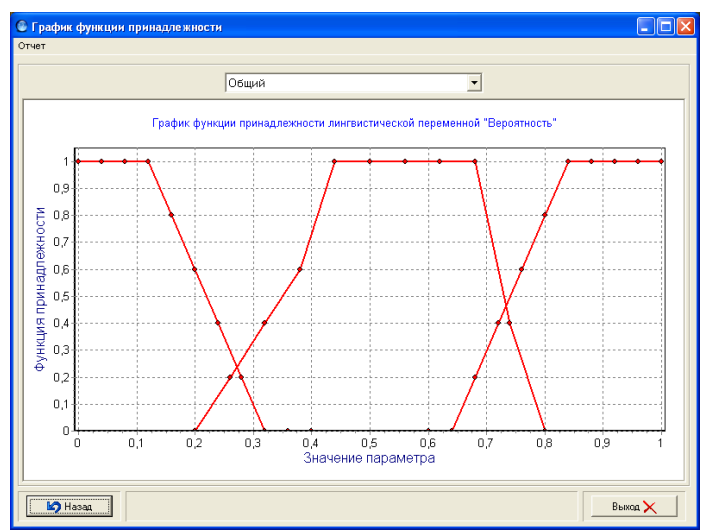

Рисунок 10 – Окно графика функции принадлежности

Также в данном окне расположены кнопки:

- «Назад» Возврат к предыдущему этапу построения ФП (Результат опроса экспертов)
- «Выход» Незамедлительный выход из программы.

Пользователь имеет возможность построения отчета (версия для печати). Для построения отчета пользователю требуется в верхнем меню окна «График ФП» выбрать «Отчет»/«Построить». При этом появится окно предварительного просмотра отчета.

# **Отчет**

В данном контексте под словом отчет понимается сформированный для печати документ (рисунок 11), состоящий как минимум из двух страниц.

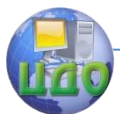

#### Результат построения функции принадлежности

Используемый метод: Метод экспертных оценок

Значение лингвистической переменной: "Вероятность"

1) Термы лингвистической переменной

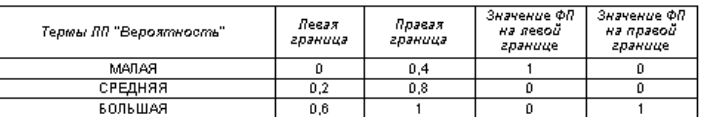

#### 2) Результаты опроса экспертов

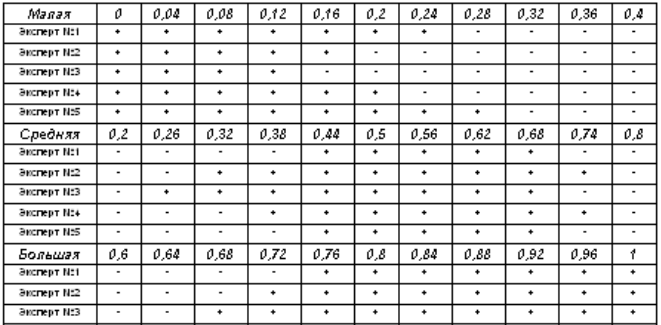

# Рисунок 11 - Окно предпросмотра отчета

На первой странице размещены данные, собранные в процессе построения функции принадлежности. На последней странице расположен график полученной ФП.

Примечание: Если по каким-либо причинам (большое количество термов и/или экспертов) данные не помещаются по высоте страницы, то они будут перенесены на следующую страницу. При этом график ФП будет расположен на последней странице.

Примечание: Если по каким-либо причинам (большое количество множеств) данные не помещаются по ширине страницы, то они будут перенесены на отдельную страницу с сохранением читабельности. При этом перенесенные данные отображаются на той же высоте относительно верхнего края страницы что и

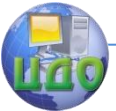

оставшиеся на исходном месте.

В верхней части окна предварительного просмотра отчета расположены элементы:

- Масштаб отображения страниц в окне предварительного просмотра
- Старт печати
- Отмена печати (Окно предварительного просмотра отчета при этом закрывается)

# **Сохранение и загрузка**

Загрузка ЛП из файла (команда верхнего меню окна ввода значения ЛП) подразумевает заполнение поля значение ЛП и таблицы термов ЛП (окно определения термов ЛП). При выборе соответствующей команды появится стандартное диалоговое окно выбора файла для загрузки.

Сохранение ЛП в файл (команда верхнего меню окна определения термов ЛП) подразумевает сохранение поля значение ЛП и таблицы термов ЛП (окно определения термов ЛП). При выборе соответствующей команды появится стандартное диалоговое окно выбора имени файла для сохранения.

**Примечание**: команда сохранения в файл активна только в окне определения термов ЛП т.к. до этого этапа таблица термов еще не сформирована.

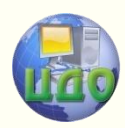

# **РУКОВОДСТВО ПОЛЬЗОВАТЕЛЯ ПРОГРАММЫ ДЛЯ ПОСТРОЕНИЯ ФУНКЦИЙ ПРИНАДЛЕЖНОСТИ**

# **Аннотация**

Программа предназначена помочь человеку, не знакомому с методологией решения подобных задач, в кратчайший срок построить необходимую функцию принадлежности и избавляет пользователя производить сложные и утомительные математические расчеты.

# **Авторы:**

Заведующий кафедрой «ЭММ» ИЭиМ ДГТУ д.т.н., профессор

# **Борисова Людмила Викторовна**

Заведующий кафедрой «Управление качеством» ДГТУ д.т.н., профессор

**Димитров Валерий Петрович**

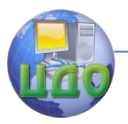

# Задание № 1

Построение функции принадлежности прямым методом

При выполнении практических заданий необходимо вместо Х подставить свой порядковый номер в списке группы, что будет соответствовать варианту заданий.

Последовательность выполнения заданий:

- разметить ось абсцисс;
- отметить точки на оси ординат, соответствующие значениям функции принадлежности:
- соедините точки непрерывной линией;

- записать подрисуночную надпись.

1. Постройте функцию принадлежности для выражения "Число намного больше Х" из интервала [0; 401.

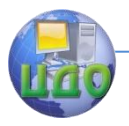

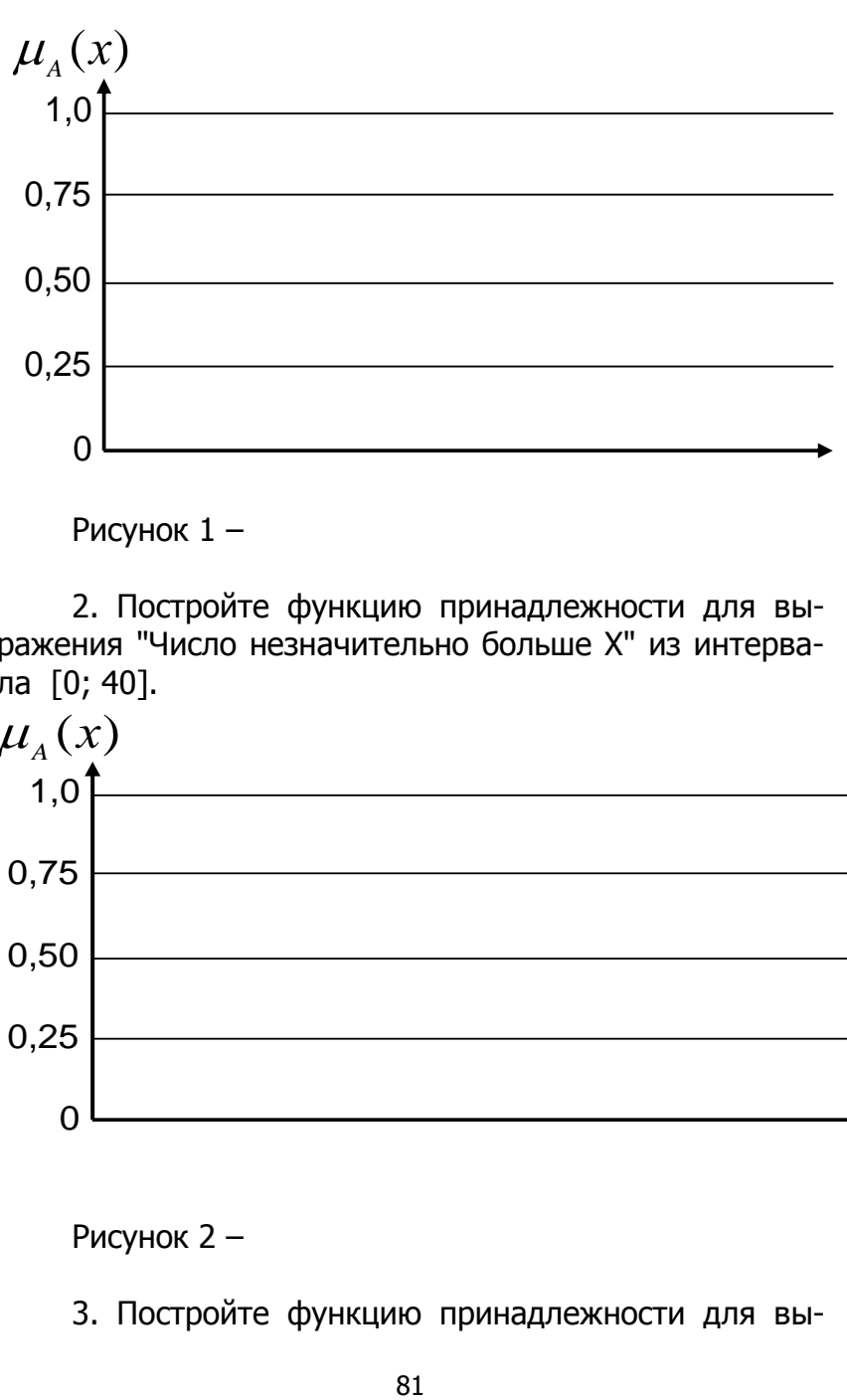

Рисунок 1 –

2. Постройте функцию принадлежности для выражения "Число незначительно больше Х" из интервала [0; 40].

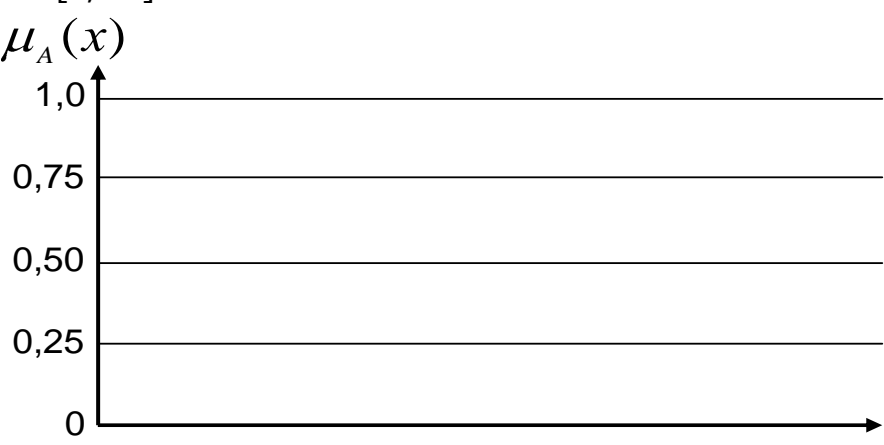

Рисунок 2 –

3. Постройте функцию принадлежности для вы-

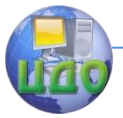

ражения "Число намного меньше Х" из интервала [0; 40].

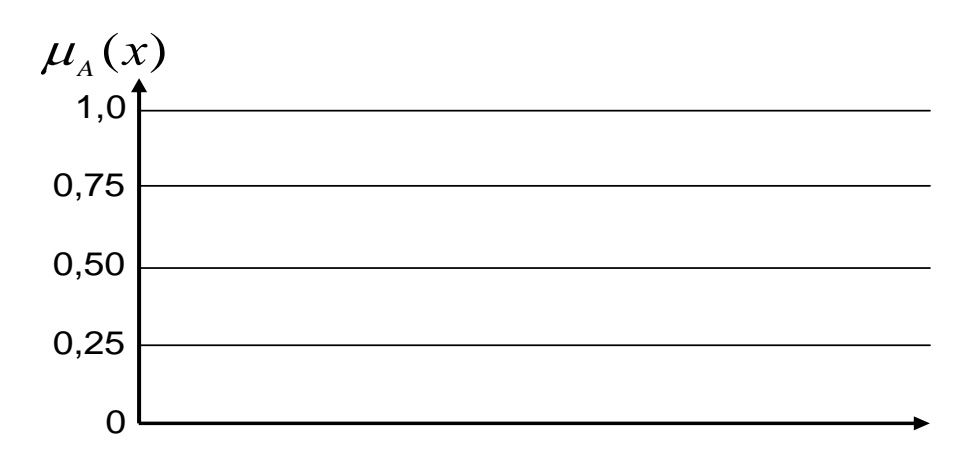

Рисунок 3 –

4. Постройте функцию принадлежности для выражения "Число незначительно меньше Х" из интервала [0; 40].

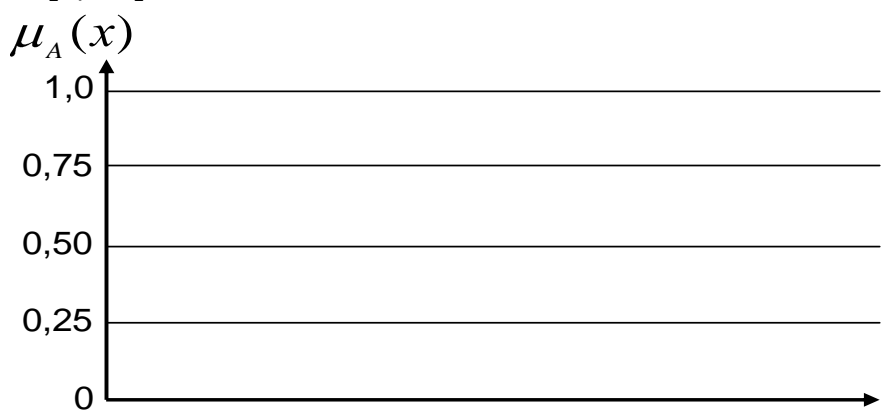

Рисунок 4 –

5. Постройте функцию принадлежности для вы-

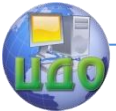

## Теория нечетких множеств

ражения "Число примерно равно Х" из интервала [0; 40].

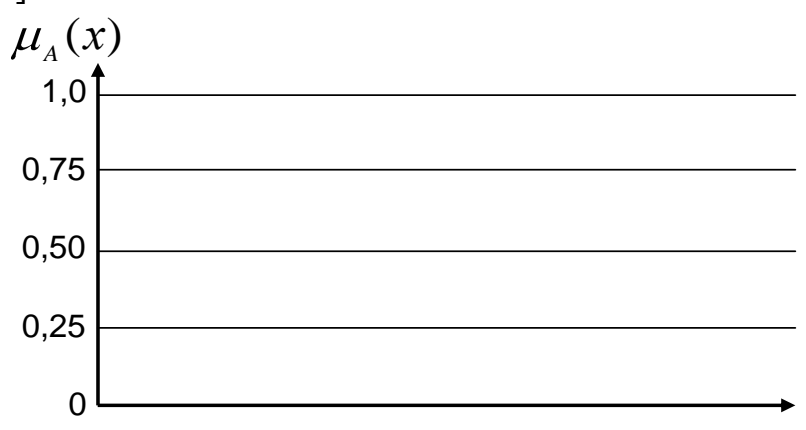

Рисунок 5 –

6. Урок в школе начинается в 8-00 часов. Постройте функцию принадлежности для выражения "Опоздал чуть-чуть".

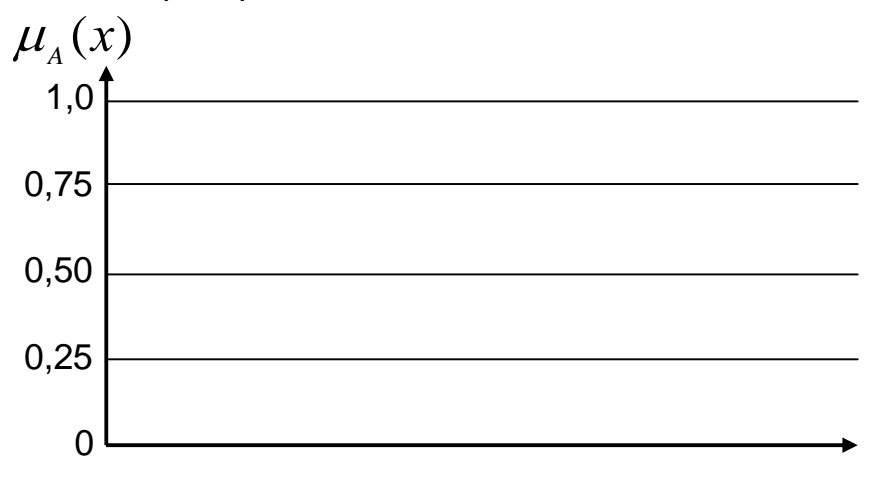

Рисунок 6 –

7. Урок в школе начинается в 8-00 часов. По-

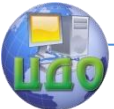

стройте функцию принадлежности для выражения "Опоздал значительно".

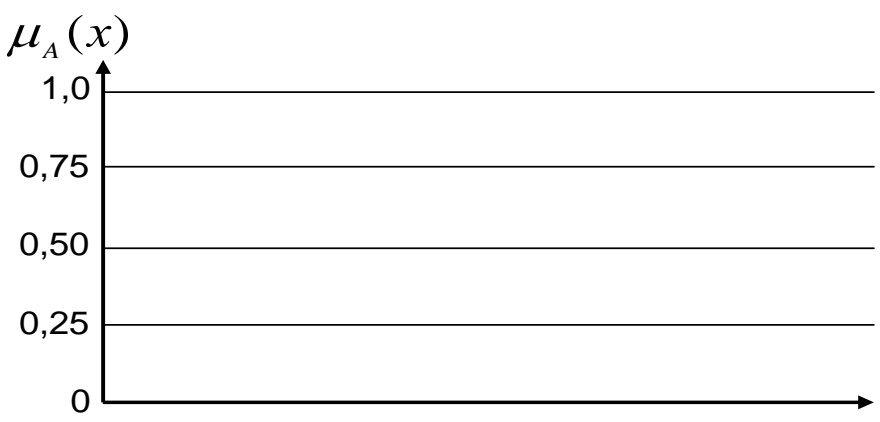

Рисунок 7 –

8. Постройте функцию принадлежности для выражения "Встретимся около 20-00 часов".

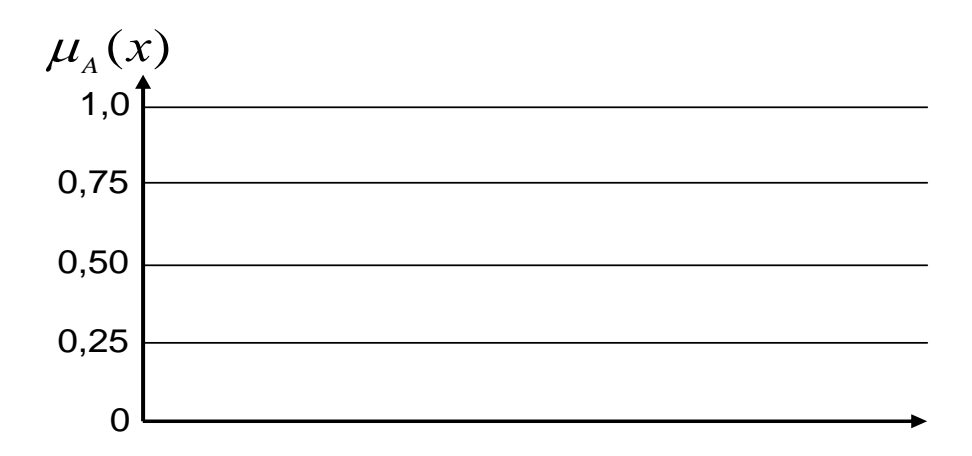

Рисунок 8 –

9. Постройте функцию принадлежности для выражения "Посадочная скорость самолета порядка 200

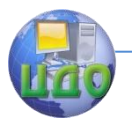

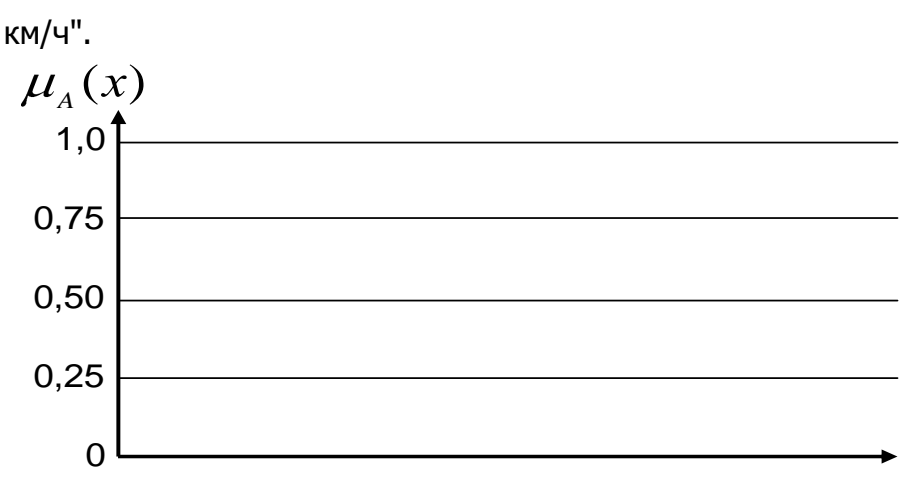

Рисунок 9 –

# **Задание № 2**

## Построение функции принадлежности с использованием метода деления значений ФП пополам

Цель работы: освоить прямой метод построения функции принадлежности с использованием 3-х кратного разбиения

Построить функцию принадлежности для лингвистической переменной "Трудоемкость изготовления изделия" (Тр), которая характеризуется термами: «низкая», «средняя», «высокая», используя метод деления значений ФП пополам.

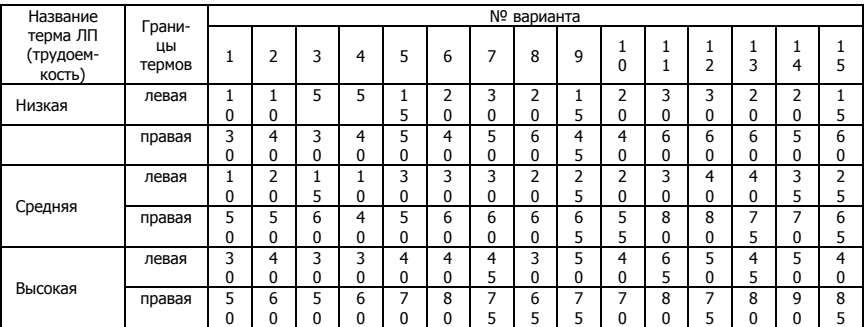

1. Индивидуальные задания

Изобразите графически границы термов

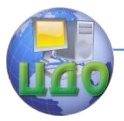

## Теория нечетких множеств

Рисунок  $1-$ 

2. Анализ первого терма:

Назначьте значения аргумента, в которых функция принадлежности принимает значения 0 и 1, а также промежуточные значения.

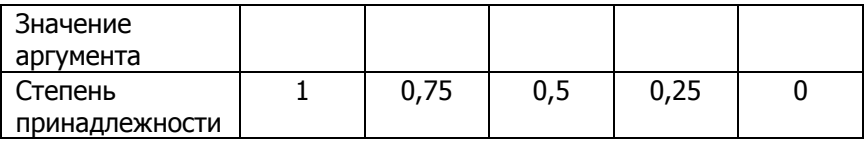

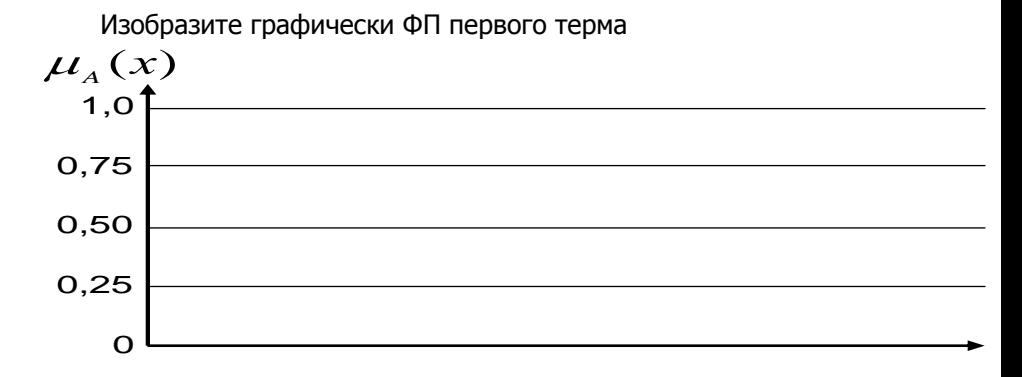

Рисунок 2 -

3. Анализ второго терма:

Назначьте граничные значения интервала, в которых функция принадлежности принимает значения 0 и значения интервала, при котором функция равна 1, а также промежуточные значения

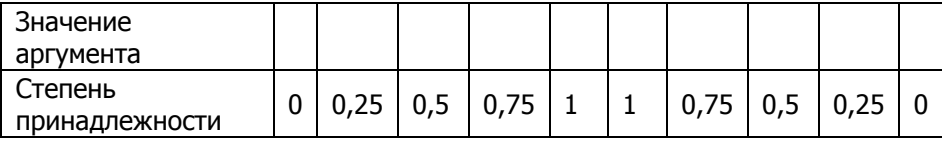

Изобразите графически ФП второго терма

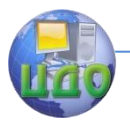

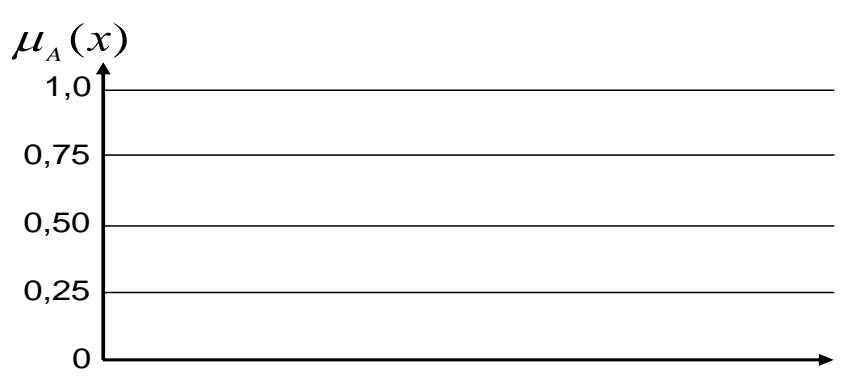

Рисунок 3 -

4. Анализ третьего терма:

Назначьте граничные значения интервала, в которых функция принадлежности принимает значения 0 и 1, а также промежуточные значения.

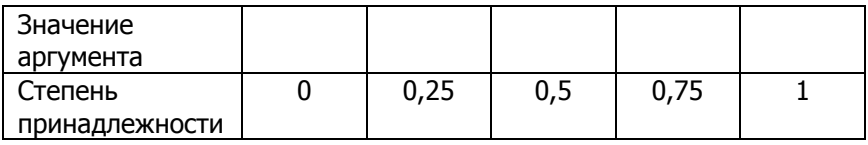

Изобразите графически ФП третьего терма

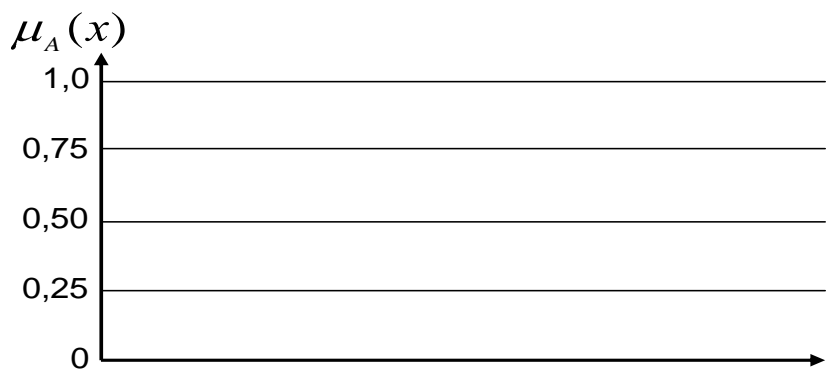

Рисунок 4

5. Постройте общую функцию принадлежности лингвистической переменной "Трудоемкость изготовления изделия", т.е. на одной оси изобразите все функции принадлежности термов

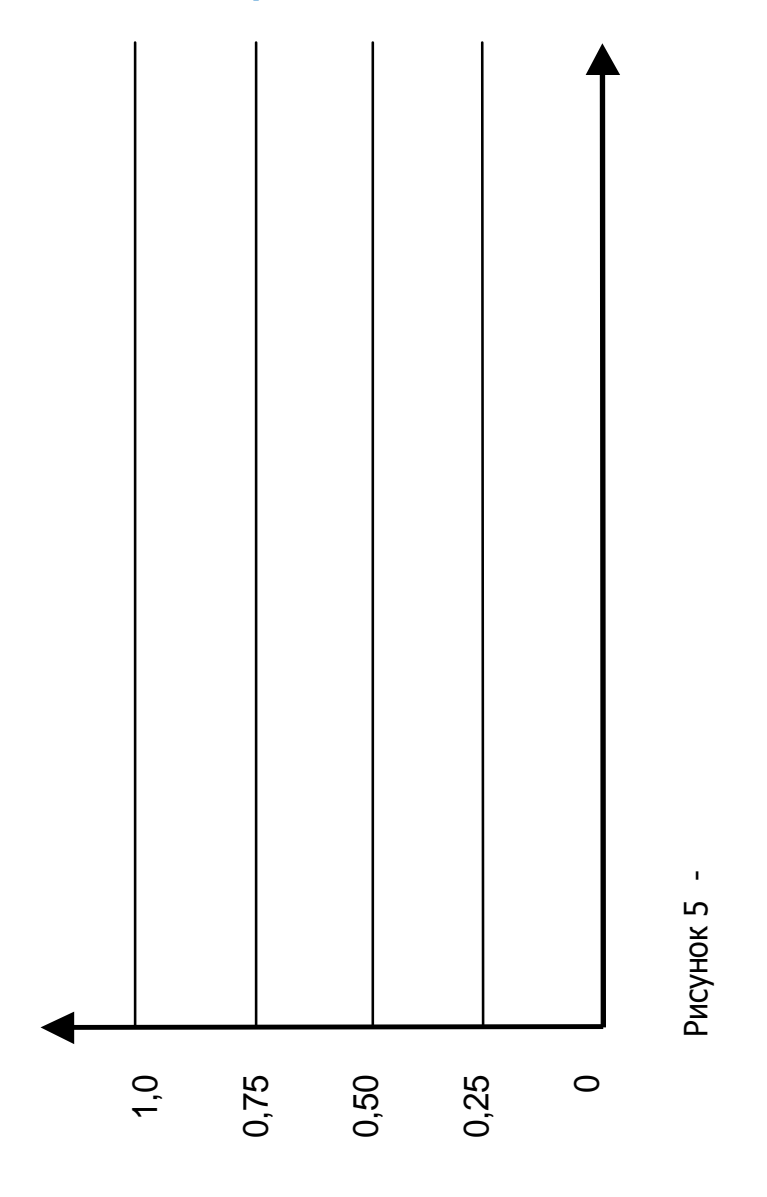

# **Задание № 3**

Построить функцию принадлежности для лингвистической переменной "Трудоемкость изготовления изделия, час." (Тр), которая характеризуется термами: «низкая», «средняя», «высокая».

1. Индивидуальные зада- ния

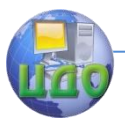

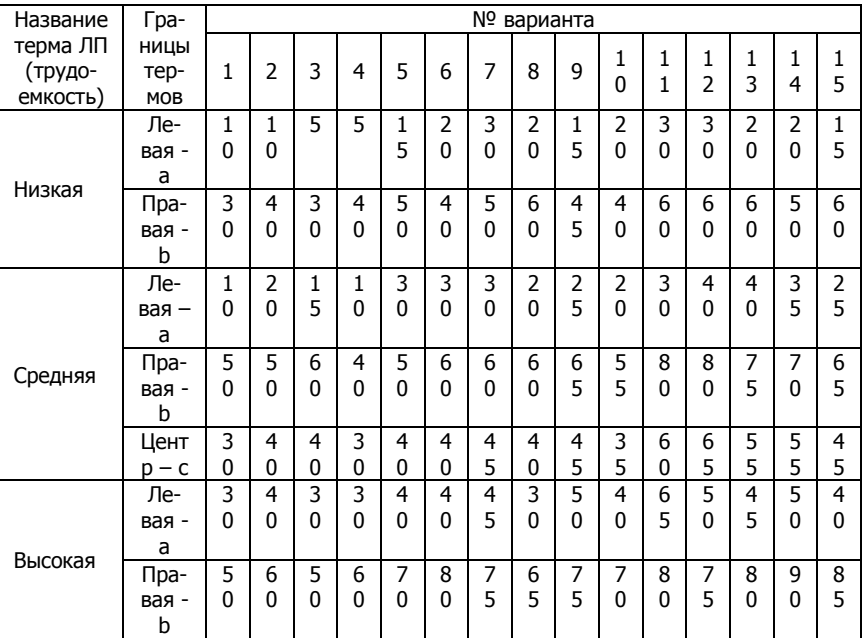

Изобразите графически границы интервалов термов

## **2. Анализ первого те-**

## **ма**:

Назначьте граничные значения интервала, в которых функция принадлежности принимает значения 0 и 1.

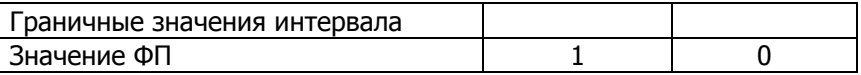

Для построения ФП в данном интервале использовать функцию вида:

 $ecnu \quad x \ge b$  $\frac{b-x}{b-a}$ , *ecnu*  $a < x < b$ *b x*  $ecnu$  *x* ≤ *a*  $(x, a, b) = \left\{ \frac{b - a}{b}, \dots \right\}$ 0, 1,  $(x, a, b)$ , где a и b – соответственно левая и

правая границы интервала.

**3. Анализ второго тер-**

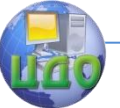

ма:

Назначьте граничные значения интервала, в которых функция принадлежности принимает значения 0 и 1.

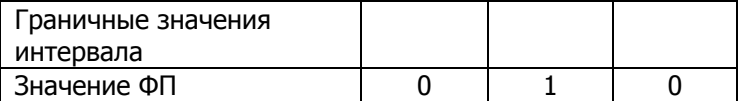

Для построения ФП в данном интервале использовать функции вида:

 $\mathbf{r}$ 

$$
\mu_1(x, a, b, c) = \begin{cases}\n0, & \text{ecnu} & x \le a \\
\frac{x - a}{c - a}, & \text{ecnu} & a < x \le c \\
\frac{b - x}{b - c}, & \text{ecnu} & c < x < b \\
0, & \text{ecnu} & x \ge b\n\end{cases}
$$

где а и b - соответственно левая и правая границы интервала; с и d - значения интервала, в котором функция принадлежности равна 1.

# 4. Анализ третьего тер-

## Ma: Album and the contract of the contract of the contract of the contract of the contract of the contract of the contract of the contract of the contract of the contract of the contract of the contract of the contract of

Назначьте граничные значения интервала, в которых функция принадлежности принимает значения 0 и 1.

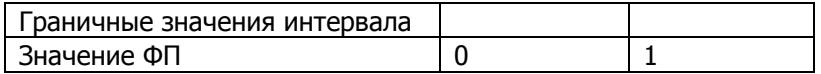

Для построения ФП в данном интервале использовать функции вида:

$$
\mu_1(x, a, b) = \begin{cases} 0, & e c n u & x \le a \\ \frac{x - a}{b - a}, & e c n u & a < x < b' \\ 1, & e c n u & x \ge b \end{cases}
$$

где а и b - соответственно левая и правая границы интервала.

Постройте общую функцию принадлежности лингвистической переменной "Трудоемкость изготовления изделия" т.е. на одной оси изобразите все функции принадлежности термов

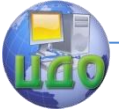

Теория нечетких множеств

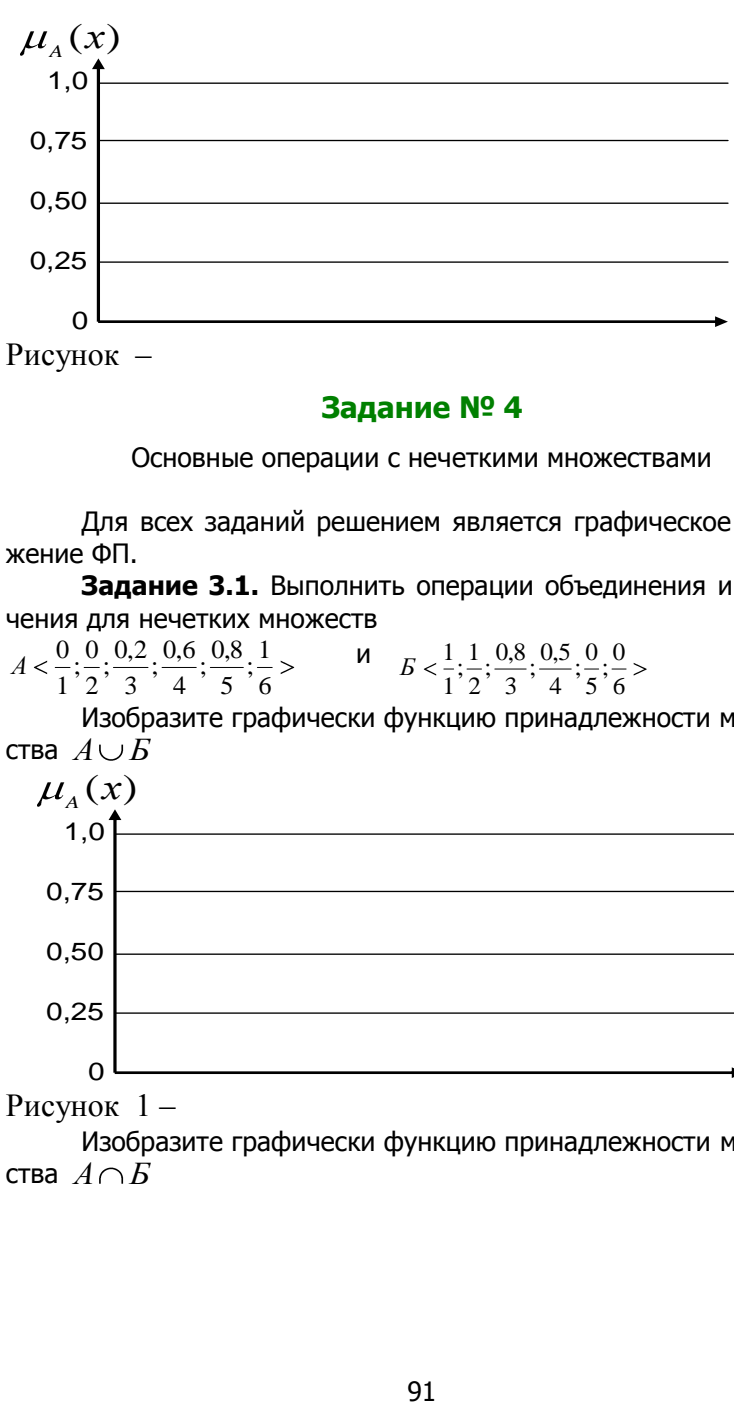

# **Задание № 4**

Основные операции с нечеткими множествами

Для всех заданий решением является графическое изображение ФП.

**Задание 3.1.** Выполнить операции объединения и пересечения для нечетких множеств

6  $\frac{1}{5}$ ;  $\frac{1}{6}$  $\frac{0,6}{4}$ ;  $\frac{0,8}{5}$  $\frac{0,2}{3}$ ;  $\frac{0,6}{4}$  $\frac{0}{2}; \frac{0,2}{3}$  $A < \frac{0}{1}, \frac{0}{2}, \frac{0,2}{3}, \frac{0,6}{4}, \frac{0,8}{5}, \frac{1}{6} >$  **M** 6  $\frac{0}{5}$ ; $\frac{0}{6}$  $\frac{0,5}{4}$ ;  $\frac{0}{5}$  $\frac{0,8}{3}$ ;  $\frac{0,5}{4}$  $\frac{1}{2};\frac{0,8}{3}$  $B < \frac{1}{1}; \frac{1}{2}$ 

Изобразите графически функцию принадлежности множества  $A \cup B$ 

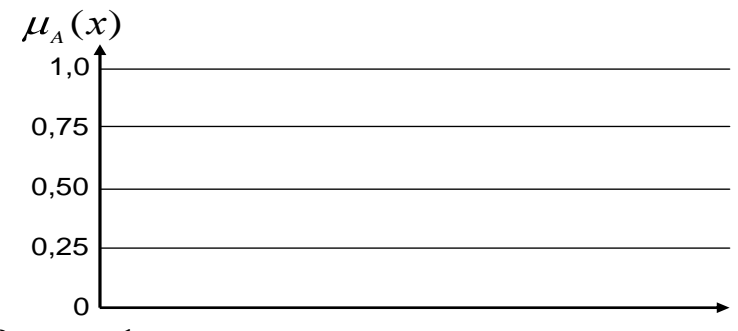

Рисунок 1 –

Изобразите графически функцию принадлежности множества  $A \cap B$ 

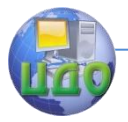

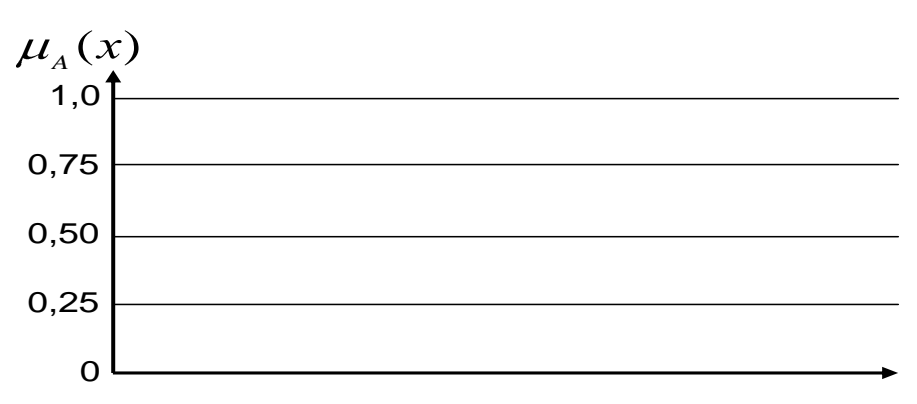

Рисунок 2 -

Задание 3.2. Выполнить операции объединения и пересечения для нечетких множеств заданных функциями:

$$
\mu_1(x, a, b, c) = \begin{cases}\n0, & e c n u & x \le a \\
\frac{x - a}{c - a}, & e c n u & a < x \le c \\
\frac{b - x}{b - c}, & e c n u & c < x < b \\
0, & e c n u & x \ge b\n\end{cases}
$$
\n
$$
\mu_2(x, a, b, c, d) = \begin{cases}\n0, & e c n u & x \le a \\
\frac{x - a}{c - a}, & e c n u & a < x < c \\
1, & e c n u & c < x \le d \\
\frac{b - x}{0}, & e c n u & d < x < b \\
0, & e c n u & x \ge b\n\end{cases}
$$

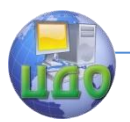

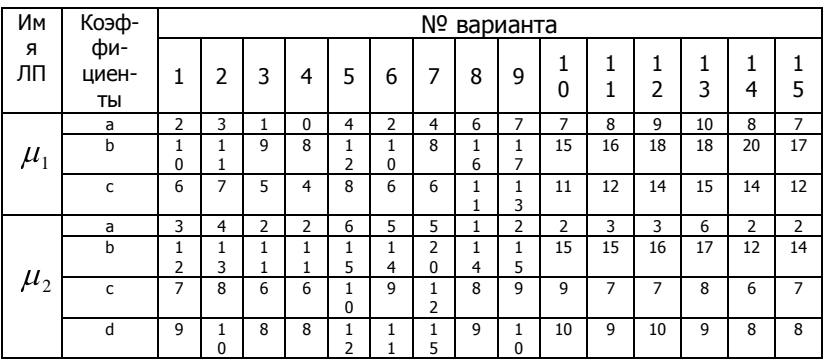

## Таблица – Варианты индивидуальных заданий

Изобразите графически функцию принадлежности множества

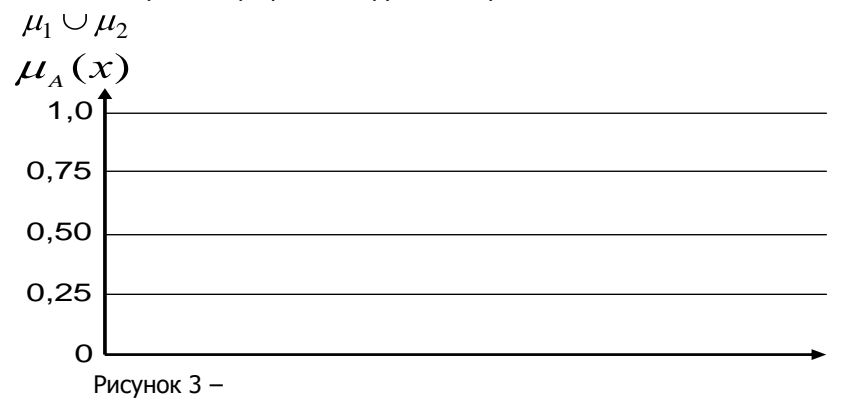

Изобразите графически функцию принадлежности множества  $\mu_1 \cap \mu_2$ 

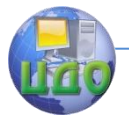

## Теория нечетких множеств

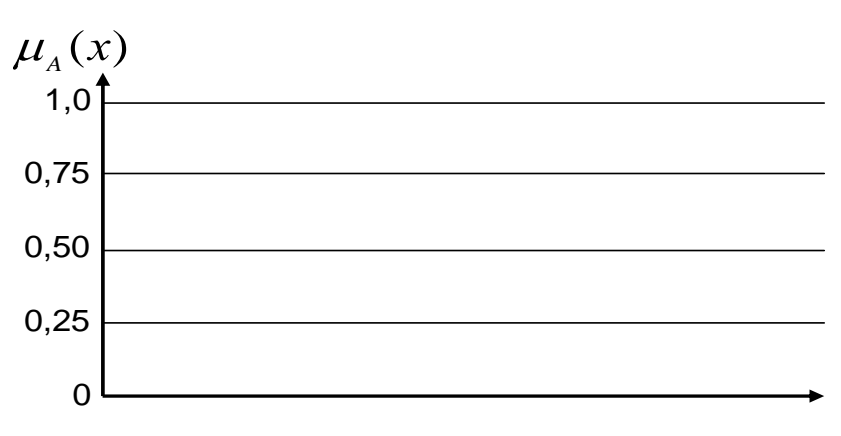

Рисунок 4-